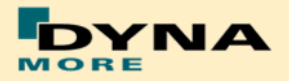

### **Documentation**

# **LS-DYNA**

# **BioRID-II - Version 3.8**

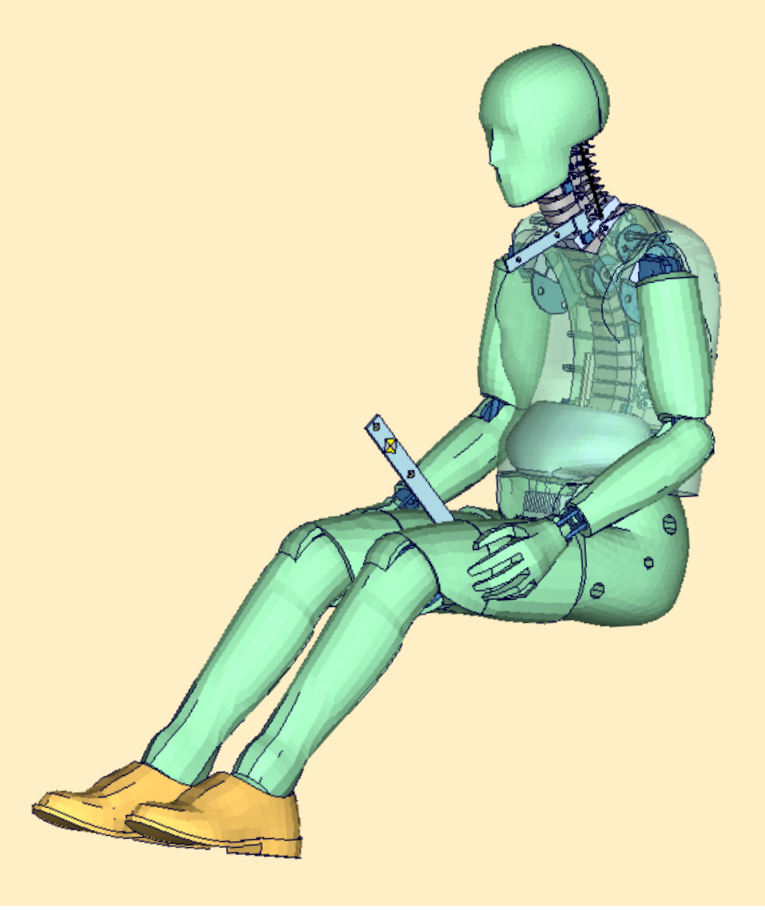

**User's Manual** Manual Release 0.0 for Model 3.8 18 November 2015

DYNAmore GmbH [www.dynamore.de](http://www.dynamore.de/) **Germany** 

Authors: Sebastian Stahlschmidt

Contact Address: Sebastian Stahlschmidt DYNAmore GmbH Industriestr. 2 70565 Stuttgart Germany Tel: +49 -(0)711 -459600 - 0 [support@dynamore.de](mailto:support@dynamore.de)

Copyright 201 5 DYNAmore GmbH

## **Content**

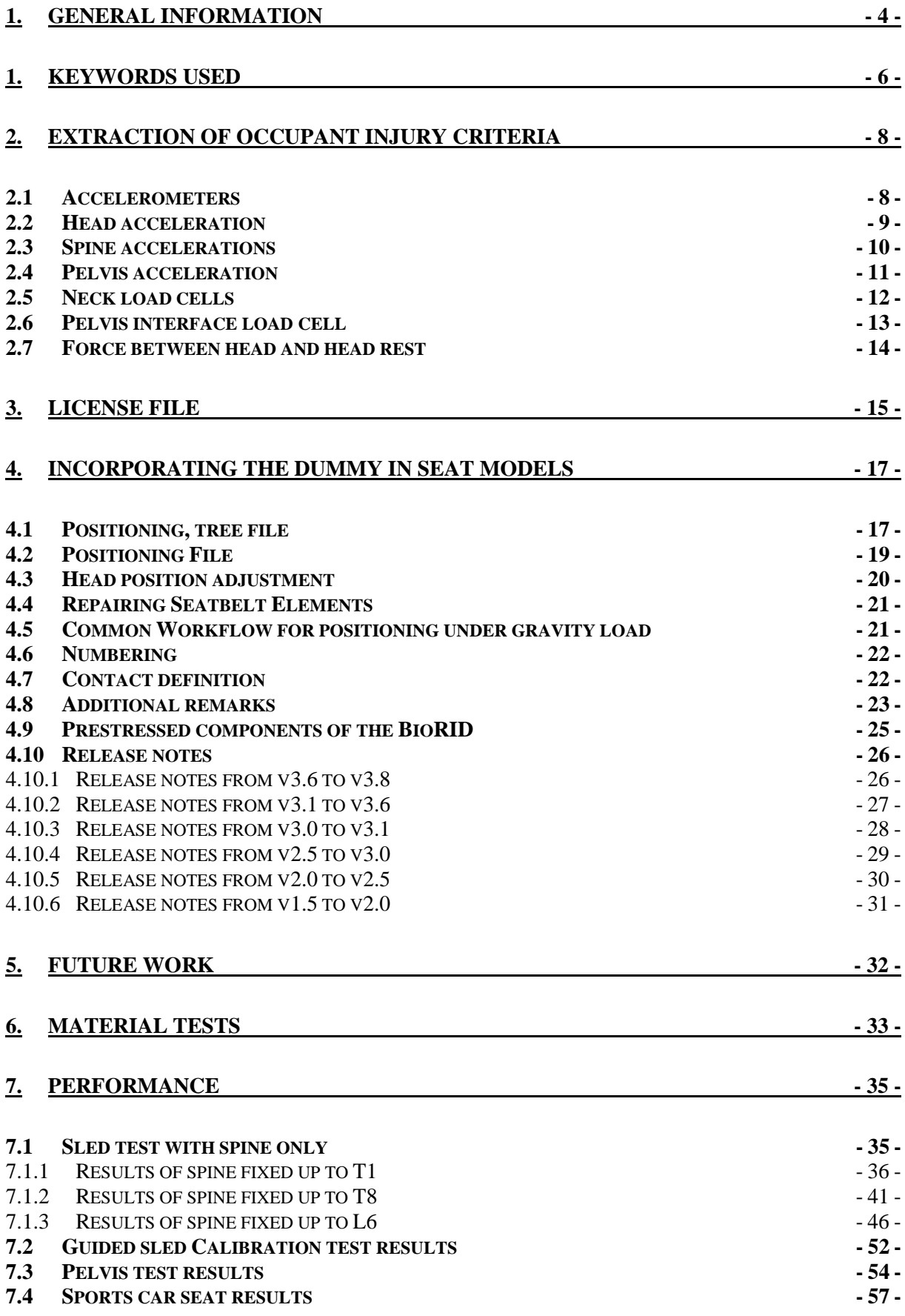

### <span id="page-3-0"></span>**1. General information**

The development and validation has been performed on different platforms. The following LS-DYNA versions have been used:

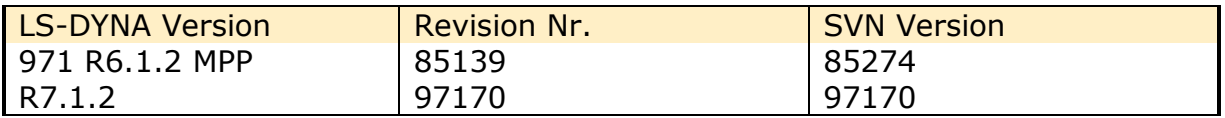

**Table 1:** LS-DYNA Versions.

Because of a new material model in conjunction with the pre-stress, it is very important to use the following LS-DYNA versions:

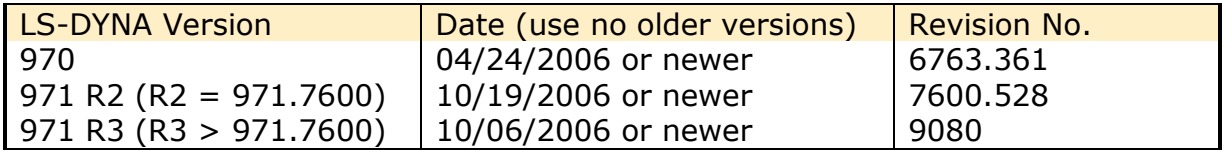

If older versions are used, LS-DYNA will not have an error termination but the results of the BioRID model will be wrong! Please contact your local LS-DYNA distributor to get the right LS-DYNA version.

With the version 3.8 of the BioRID-2 model the following keyword files are delivered:

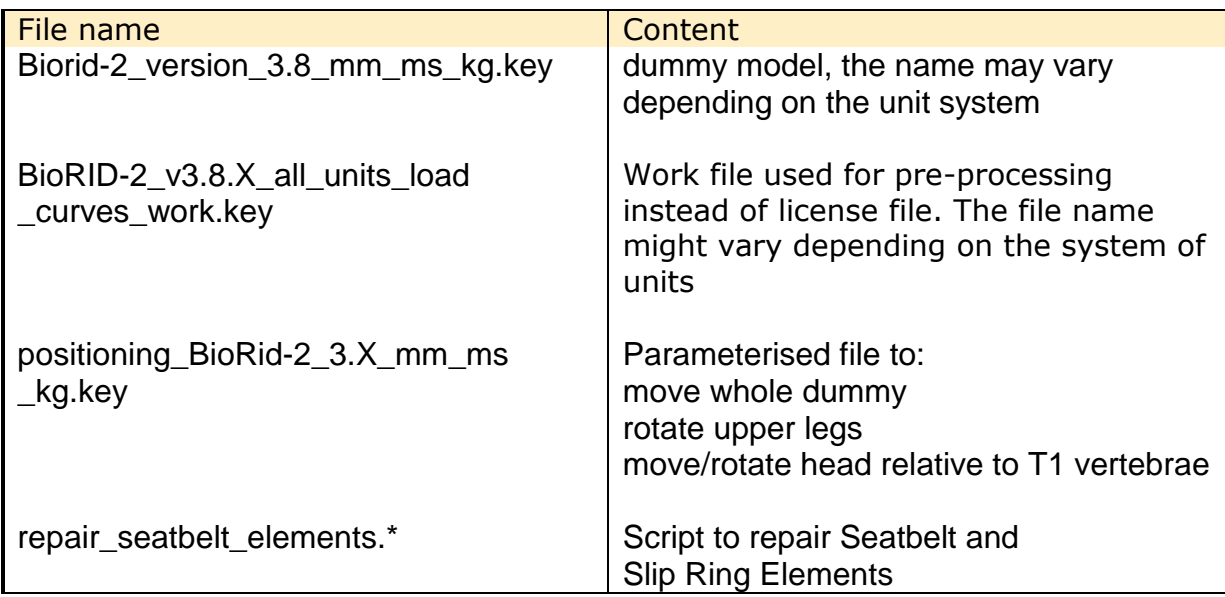

**Table 2:** Files delivered.

The numbering scheme of the original model is shown in [Table 3.](#page-4-0) On demand we deliver renumbered input decks, according to user specifications.

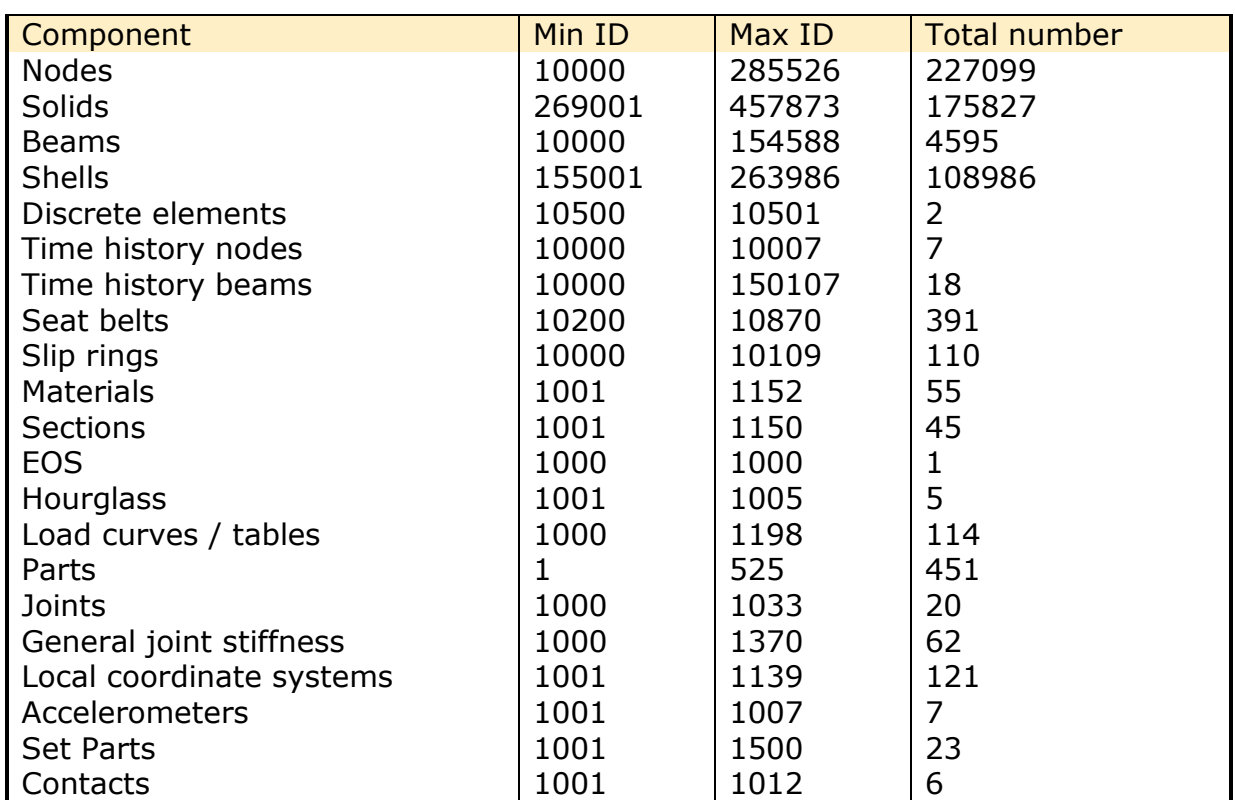

<span id="page-4-0"></span>**Table 3:** Model numbering scheme.

### <span id="page-5-0"></span>**1. Keywords Used**

The following control and database keywords are used:

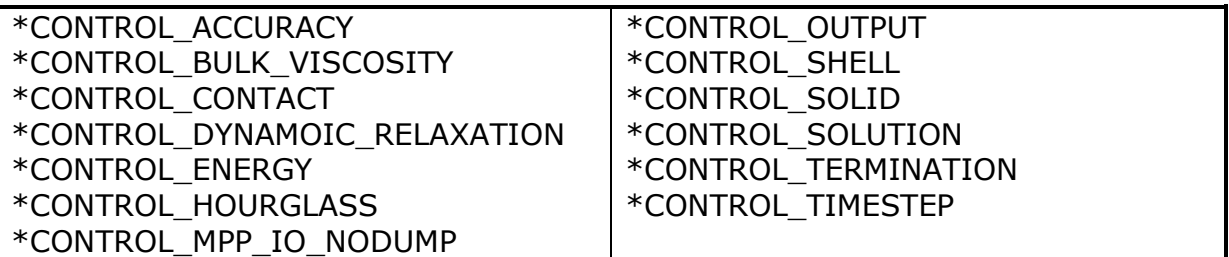

**Table 4:** Used Control cards.

The following database cards are defined:

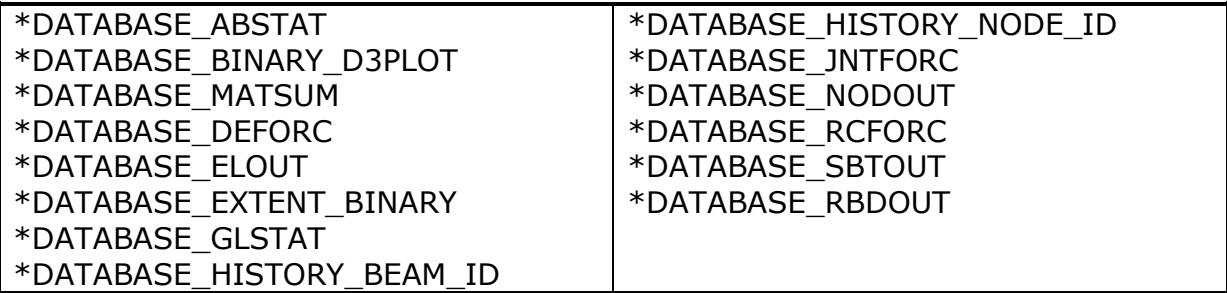

**Table 5:** Used Database cards.

The following material models are used:

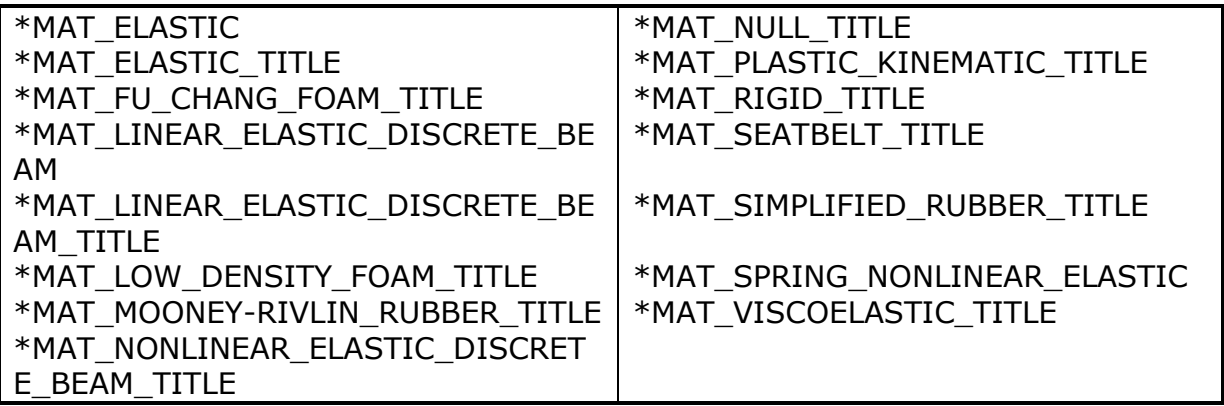

**Table 6:** Used Material models.

The following other keywords are used:

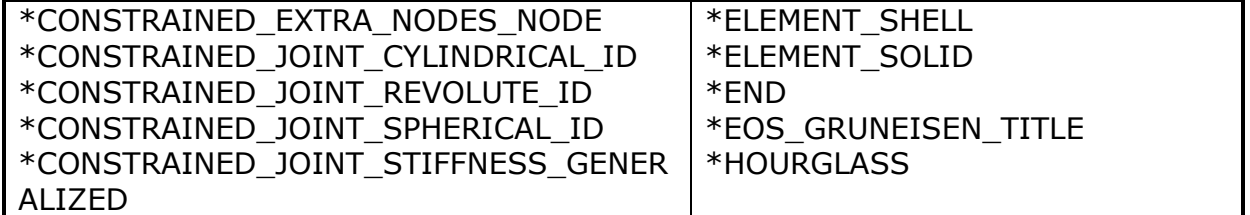

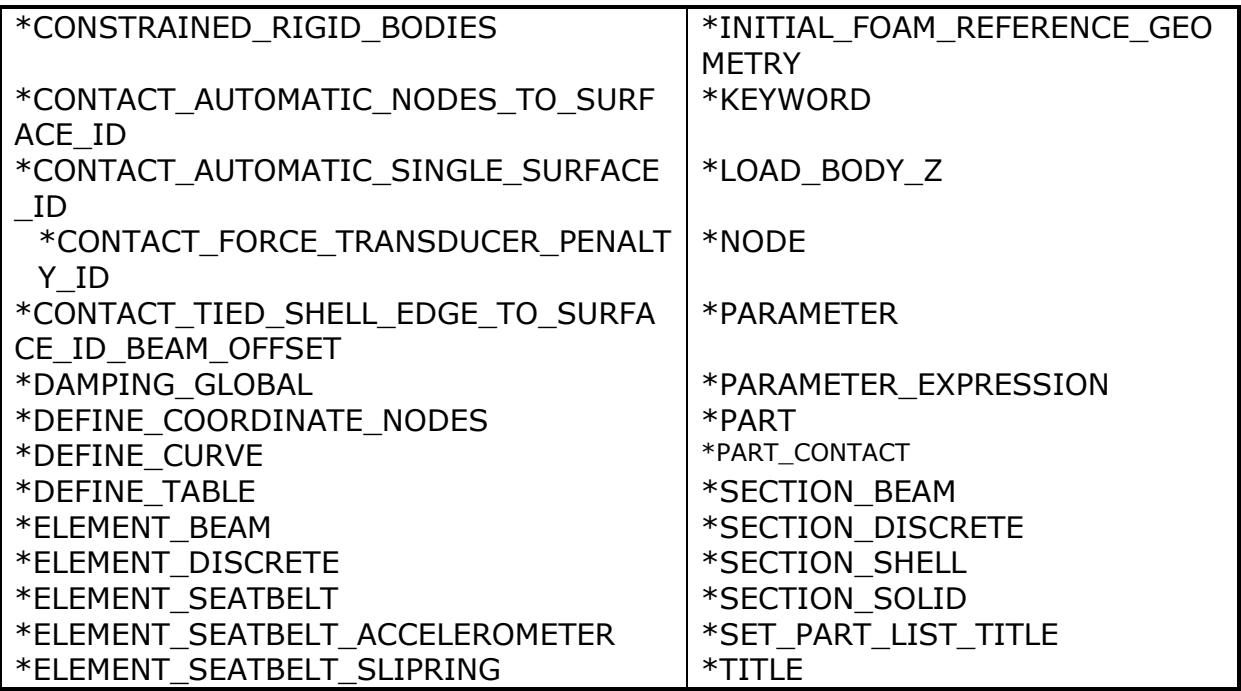

**Table 7:** Other keywords used in the model.

After the \*END keyword the following Primer keywords are defined:

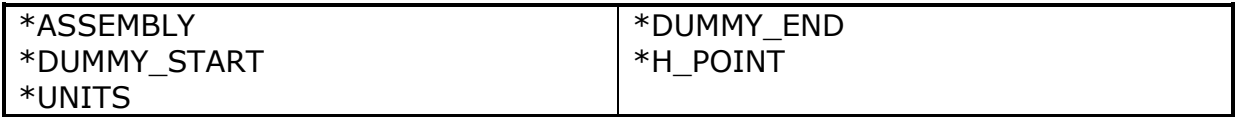

**Table 8:** Used Primer keywords.

### <span id="page-7-0"></span>**2. Extraction of occupant injury criteria**

To extract occupant injury criteria from the model, the following preparations have been made.

<span id="page-7-1"></span>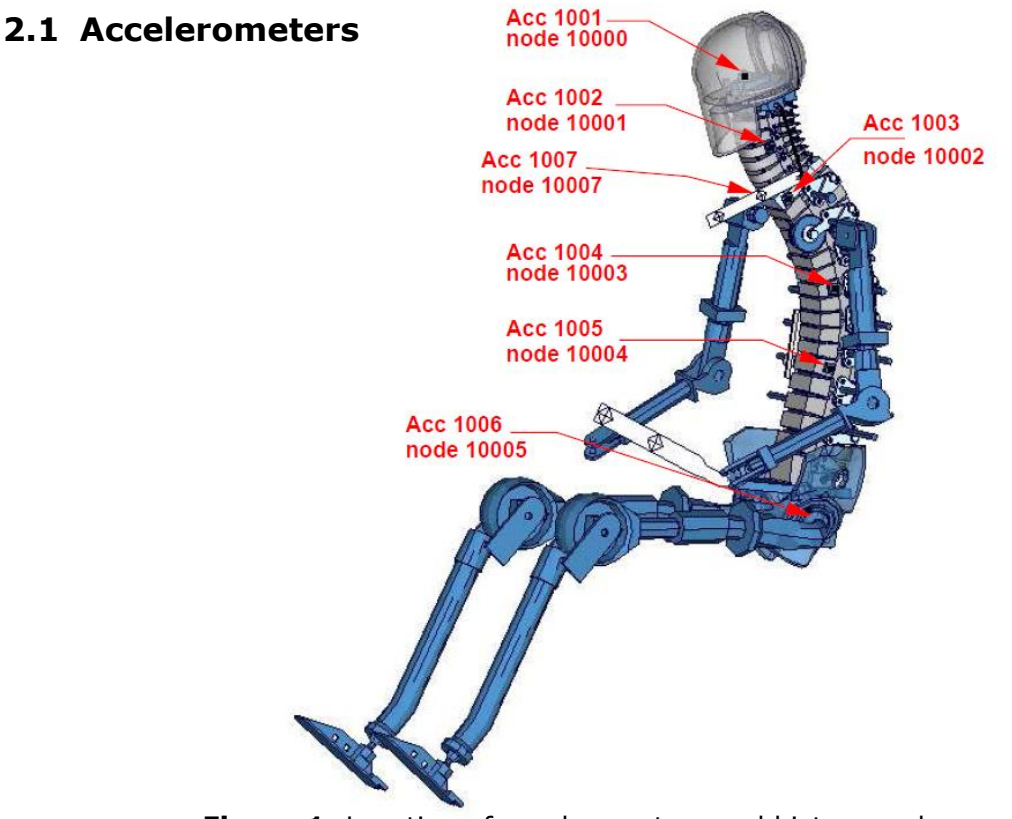

**Figure 1:** Location of accelerometers and history nodes.

<span id="page-7-2"></span>The marked nodes, which are shown in [Figure 1,](#page-7-2) are accelerometer nodes. The description of the accelerometer definitions for the local output is shown in next table.

| Item              | <b>History Node-ID</b> | Component       |
|-------------------|------------------------|-----------------|
| Head              | 10000                  | Local $x/y/z$ - |
|                   |                        | acceleration    |
| Vertebra C4       | 10001                  | Local $x/y/z$ - |
|                   |                        | acceleration    |
| Vertebra T1 left  | 10002                  | Local $x/y/z$ - |
|                   |                        | acceleration    |
| Vertebra T1 right | 10007                  | Local $x/y/z$ - |
|                   |                        | acceleration    |
| Vertebra T8       | 10003                  | Local $x/y/z$ - |
|                   |                        | acceleration    |
| Vertebra L1       | 10004                  | Local $x/y/z$ - |
|                   |                        | acceleration    |
| Pelvis            | 10005                  | Local $x/y/z$ - |
|                   |                        | acceleration    |

**Table 9:** Accelerometers nodes.

### <span id="page-8-0"></span>**2.2 Head acceleration**

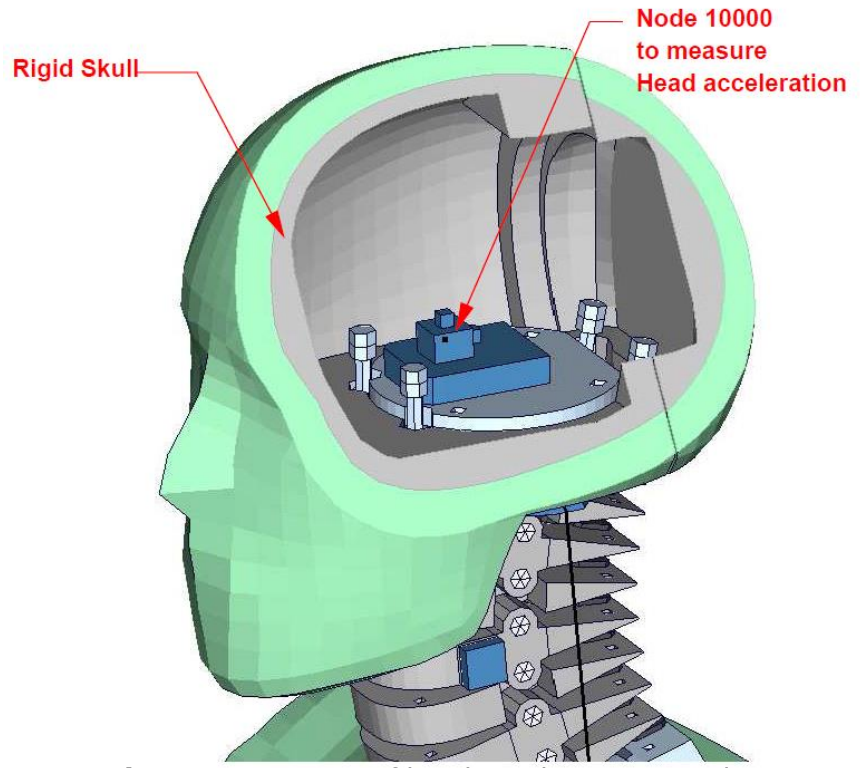

Figure 2: Location of head accelerometer node.

<span id="page-8-1"></span>[Figure 2](#page-8-1) shows the head model; the Node 10000 is positioned at the centre of gravity of the head and an accelerometer is defined.

| l Item      | Node-ID | Component      |
|-------------|---------|----------------|
| Head        | 10000   | x-acceleration |
| <b>Head</b> | 10000   | y-acceleration |
| Head        | 10000   | z-acceleration |

**Table 10:** Head accelerometer node

### <span id="page-9-0"></span>**2.3 Spine accelerations**

Four different accelerometers are defined on the spine of the BioRID. The accelerometers are shown in the [Figure 3.](#page-9-1)

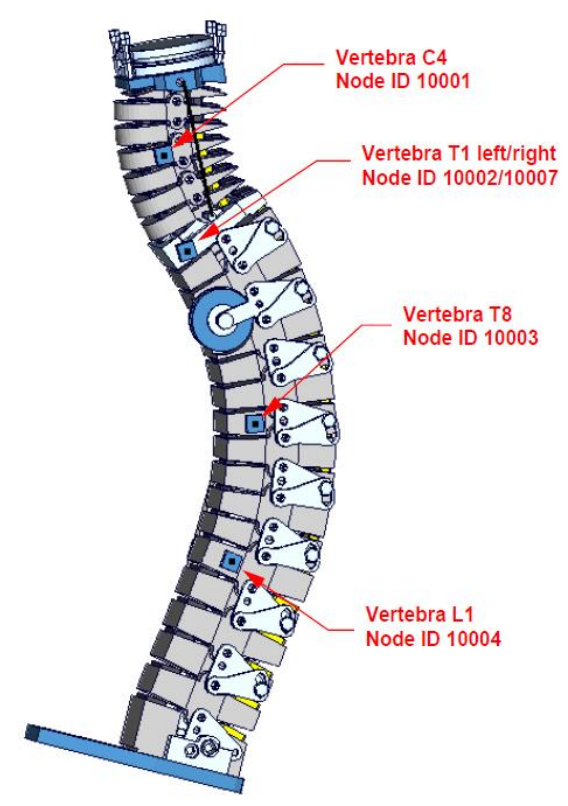

Figure 3: Node for extracting spine acceleration

<span id="page-9-1"></span>

| Item              | Node-ID | Component          |
|-------------------|---------|--------------------|
| Vertebra C4       | 10001   | x/y/z-acceleration |
| Vertebra T1 left  | 10002   | x/y/z-acceleration |
| Vertebra T1 right | 10007   | x/y/z-acceleration |
| Vertebra T8       | 10003   | x/y/z-acceleration |
| Vertebra L1       | 10004   | x/y/z-acceleration |

**Table 11:** Spine acceleration nodes

### <span id="page-10-0"></span>**2.4 Pelvis acceleration**

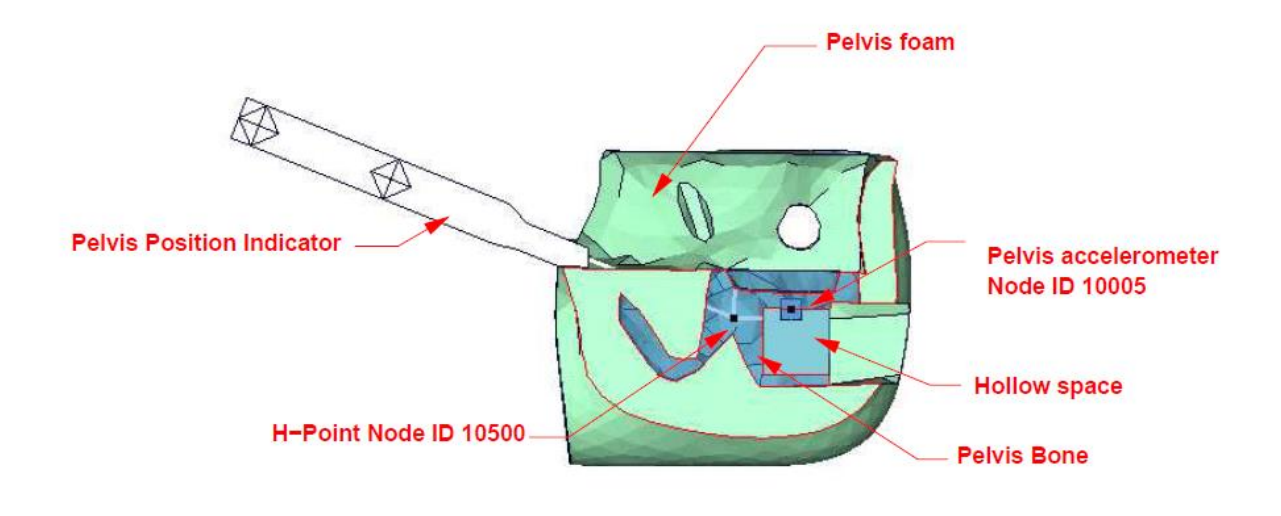

**Figure 4:** location of node for extracting pelvis acceleration

<span id="page-10-1"></span>[Figure 4](#page-10-1) shows a plane cut along the z-x plane. The accelerometer is mounted in the marked hollow space. Node 10005, on the top of the hollow space, is used as the accelerometer Node and an accelerometer is defined on it.

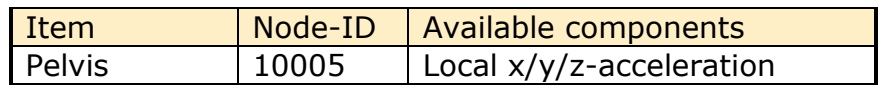

**Table 12: Pelvis accelerometer node.** 

#### <span id="page-11-0"></span>**2.5 Neck load cells**

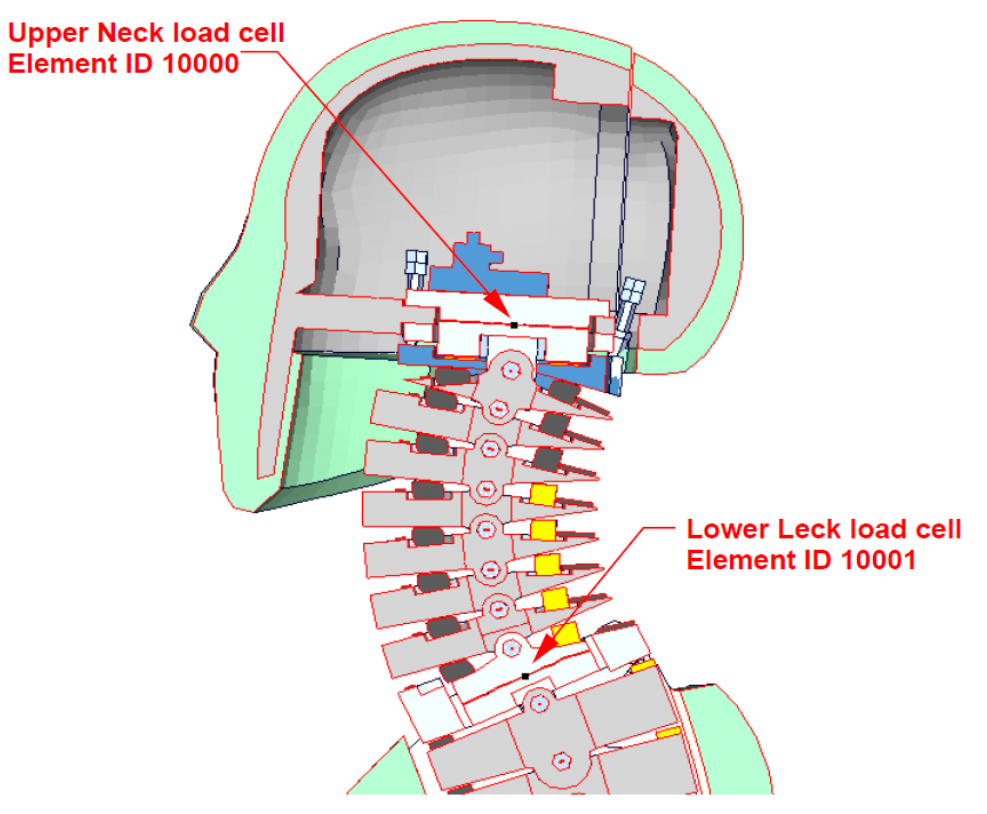

**Figure 5:** model of lower and upper neck load cell

<span id="page-11-1"></span>[Figure 5](#page-11-1) shows the location of the upper neck load cell and the lower neck load cell. Both are modelled as discrete beams. The table below gives details on the extraction of the loads.

| Item                        | Beam-ID | Component in elout |
|-----------------------------|---------|--------------------|
| Upper neck force            | 10000   | axial              |
| x-direction (shear force)   |         |                    |
| Upper neck force            | 10000   | shear t            |
| z-direction (tension force) |         |                    |
| Upper neck moment           | 10000   | moment s           |
| about y-direction           |         |                    |
| (bending moment)            |         |                    |
| Lower neck force            | 10001   | axial              |
| x-direction (shear force)   |         |                    |
| Lower neck force            | 10001   | shear t            |
| z-direction (tension force) |         |                    |
| lower neck moment           | 10001   | moment s           |
| about y-direction (bending  |         |                    |
| moment)                     |         |                    |

**Table 13:** Neck force and moment beams

### <span id="page-12-0"></span>**2.6 Pelvis interface load cell**

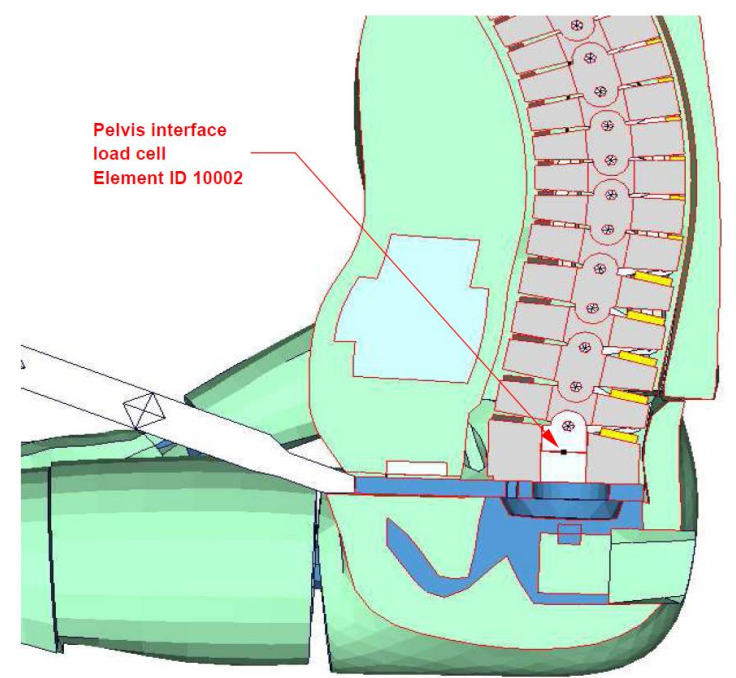

**Figure 6:** pelvis interface load cell and discrete element ID

<span id="page-12-1"></span>[Figure 6](#page-12-1) shows the T12 area. The upper rigid beam is merged to spine and the lower rigid beam is merged to the upper lumbar spine adapter plate. Between the rigid beams a discrete beam is located to determine the T12- forces and moments. The local directions are shown in table below.

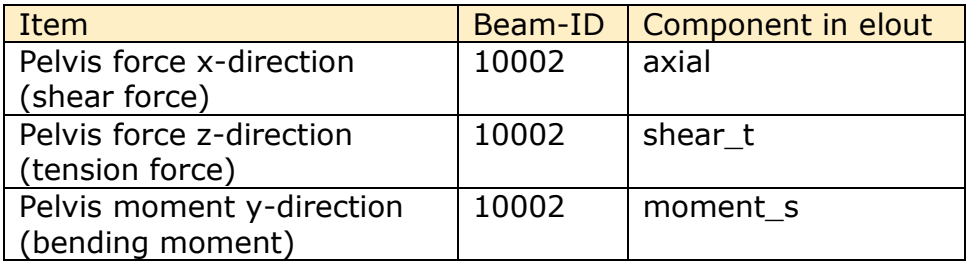

Table 14: pelvis force and moment beam

#### <span id="page-13-0"></span>**2.7 Force between head and head rest**

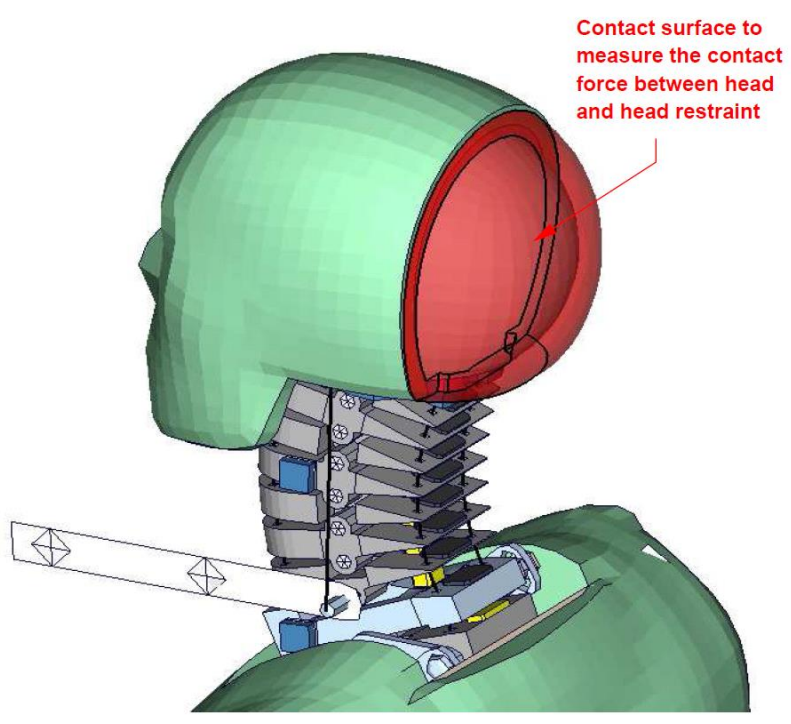

Figure 7: Shells to extract force on the Head.

<span id="page-13-1"></span>[Figure 7](#page-13-1) shows the contact shells at the back of the head. A \*CONTACT\_FORCE\_TRANSDUCER\_PENALTY\_ID is defined between this part and all other parts. This allows extracting the head contact forces from the RCFORC file. The table below gives details on the extraction of the force.

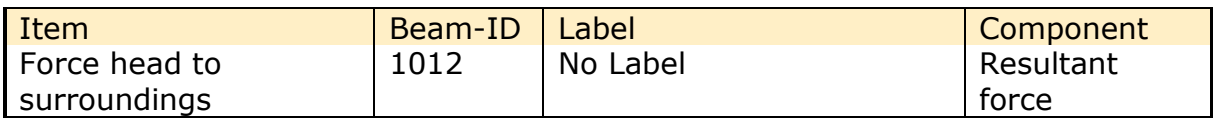

**Table 15:** force on the back of head

### <span id="page-14-0"></span>**3. License file**

The BioRID v3.0 is distributed with a license file which uses an expiry date. The license file is send to the user with the whole dummy package. Different license files are necessary for different systems of units.

In the license file, all load curves are encrypted. There are parameters defined which can be used to offset the numbering of the load curves. The load curves can be scaled by using parameters which are encrypted in the normal BioRID input, but this may only be important for support issues. The names of the parameters refer to the table or load curve ID of each material. So if the values of the table ID 1002 are to be scaled then the parameter s1002 must be used.

The principle structure is as follows:

Input data of the BioRID-2 file:

\*PARAMETER \$ Load Curve offset I lcoff 0 \$ Load Curve scale values R sTABID 1.0 . . .

#### Input of the license file:

\*PARAMETER\_EXPRESSION I lcTABID TABID + &lcoff R eTABID 1.0 \* &sTABID

.

\*DEFINE\_CURVE &lcTABID 0 1.0&eTABID 0.0 0.0 <Values\_x> <Values\_y> . .

The license file has to be included **in the dummy model main file AFTER the parameter block**. We recommend storing the license file of dummy models in a central place as read only. Furthermore the name of the license include should be simple like for instance Biorid v3.8 license.asc.

With a symbolic link from the current license to this name it is possible to keep older input decks running without updating the input data of them. As you may notice this description differs form the one in older model manuals. Since the release of LS-DYNA 971 R6.0 there was a little change in the parameter reading routine. If you locate like explained above the model will run in former LS-DYNA releases as well.

The expiry date, the owner of the license and the system of units are printed out in the d3hsp file of LS-DYNA. The name of the license file also includes the company name and the expiry date of the dummy.

For the work in a pre-processor, an additional file is delivered:

BioRID-2\_v3.8\_all\_units\_load\_curves\_work.key

This work file includes the same input as the encrypted license file. The only difference is the scaling of the load curves in the work file. The load curves are scaled randomly in a wrong range and they are much too soft to be used for a LS-DYNA simulation. But the file can be used to observe the quality and course of the material curves.

A LS-DYNA simulation in use of the work file will give wrong results and is very unstable.

### <span id="page-16-0"></span>**4. Incorporating the dummy in seat models**

#### <span id="page-16-1"></span>**4.1 Positioning, tree file**

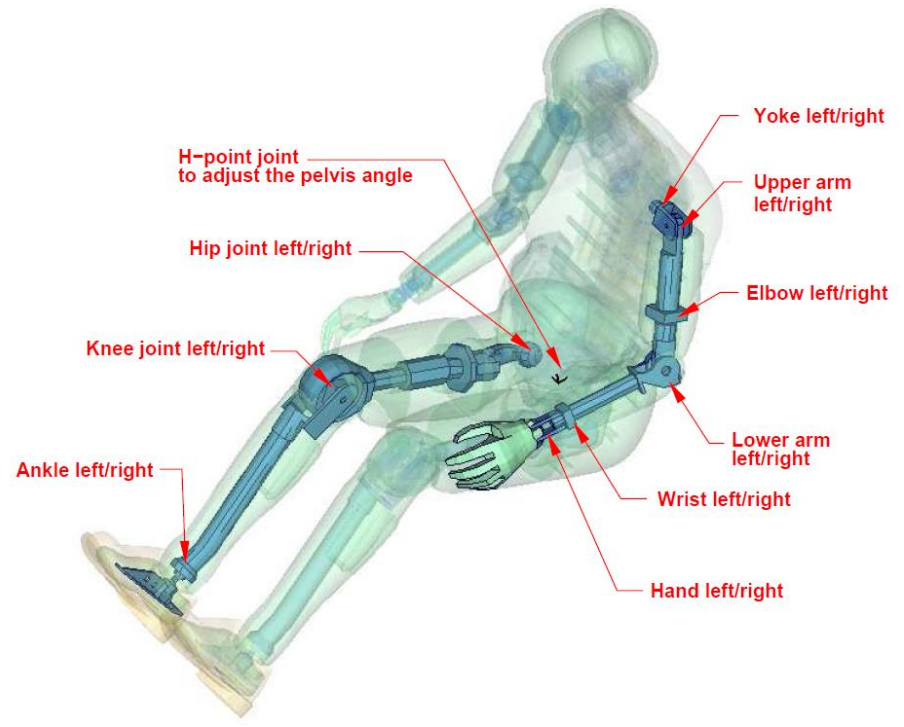

**Figure 8:** cut through the model with joints

<span id="page-16-2"></span>The BioRID 2 model is delivered with a tree file for the Primer pre-processor (may work also for Hypermesh and ANSA, not verified by DYNAmore). This allows the user to position the dummy and adjust the parts according to their degree of freedom.

[Figure 8](#page-16-2) shows the connections of movable parts via tree file. All revolute joints are visualized by beams.

In the H-Point of the dummy model two coordinate systems are modeled. These coordinate systems are connected to each other by a spherical joint. One coordinate system is connected to global directions, e.g. only translations are possible, and rotations are disabled. The other one is connected to the dummy, so it is possible to measure quickly and easily the pelvis angle of the BioRID during the positioning simulation. These coordinate systems are also used to determine the initial pelvis angle with Primer.

Movable parts and revolute joints are:

- Hand, left and right (stop angle: +-50.0 degrees)
- Wrist, left and right (stop angle: +-90.0 degrees)
- Lower arm, left and right (stop angle: -90.0 and 1.0 degrees)
- Elbow, left and right (stop angle: +-90.0 degrees)
- Upper arm, left and right (stop angle: -1.0 and 60.0 degrees)
- Yoke, left and right (stop angle: -20.0 and 90.0 degrees)
- Foot, left and right about their ankle joints (stop angle: local x and z direction +-5.0 degrees local y direction -20.0 and 45.0 degrees)
- Lower leg, left and right about their knee joints (stop angle: -0.1 and 90.0 degrees)
- Upper leg, left and right about their hip joints (stop angle: -10.0 and 20.0 degrees)

If the upper legs are rotated at the hip joints about the given stop angles, initial penetrations will occur. This can be observed in the hardware also.

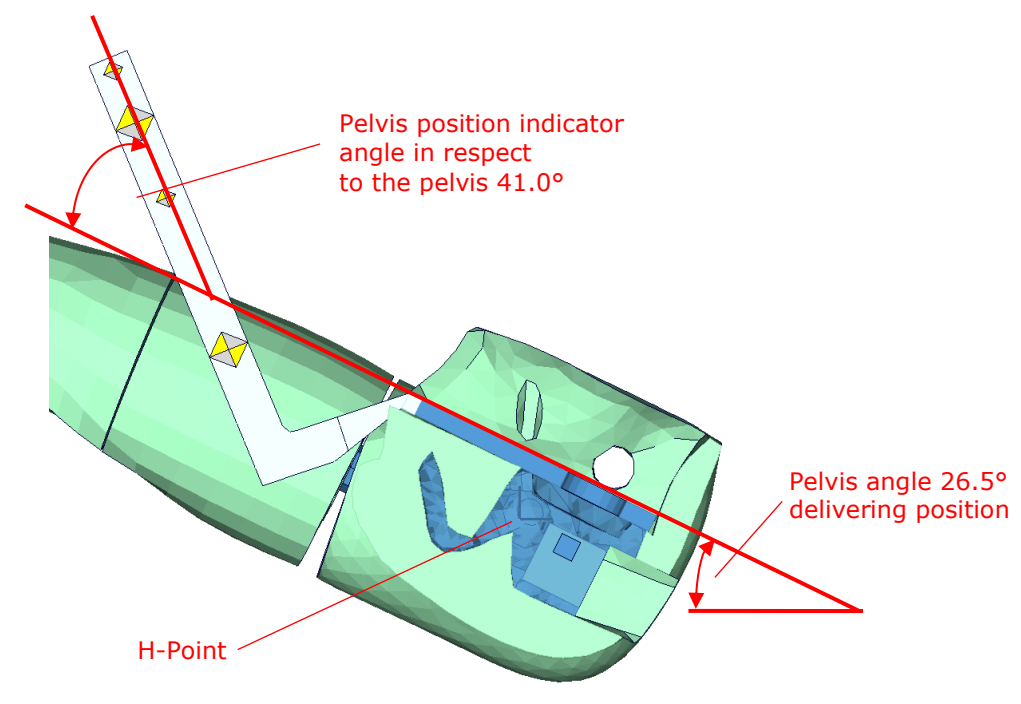

**Figure 9:** Location of H-Point and initial pelvis angle

<span id="page-17-0"></span>[Figure 9](#page-17-0) shows the location of H-Point and the pelvis position indicator. More details are given in the "User's Guide BioRID-II; 2002, Denton ATD, Inc.". The following delivering position is used:

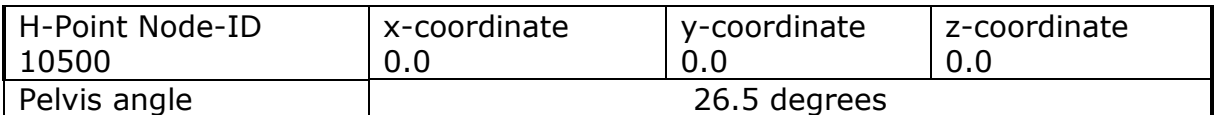

**Table 16:** delivering position of BioRID-2 model

### <span id="page-18-0"></span>**4.2 Positioning File**

If the upper legs are rotated at the hip joints, initial penetrations would occur. This reaction is based on the hardware. In the hardware, the geometry is deformed if the position of the upper leg is changed with respect to the pelvis.

It is recommended to position the upper legs by a pre-simulation. A special positioning-file  $\lt$  positioning BioRID-2 v3.8 mm ms kg.key> is delivered to do this pre-simulation. This file can also be used to move and rotate the head relative to the T1 vertebrae.

The positioning-file of BioRID-2 is very easy to use. At the top of this file you will find a set of parameters you have to set. These parameters are shown in the following table.

| Parameter     | <b>Description</b>                 |
|---------------|------------------------------------|
| term          | termination time                   |
| tmove         | time to move parts                 |
| $trans_x$     | x-translation of the whole dummy   |
| trans z       | z-translation of the whole dummy   |
| movhead       | global x-translation head          |
| rothead       | local y rotation head              |
| relhead       | release time for head boundarys    |
| lfemry        | left femur rotation about local y  |
| rfemry        | right femur rotation about local y |
| <b>Ifemrz</b> | left femur rotation about local z  |
| rfemrz        | right femur rotation about local z |

**Table 17:** positioning file parameters

In case you do not want to translate or rotate an assembly use a very small value like 1.0E-20. Please do not use zero as value, because zero as scaling factor is default 1 in LS-DYNA. As second step you have to add your include-files necessary for positioning the dummy model.

Usually only seat and dummy models are used for the positioning procedure. Please define a \*CONTACT AUTOMATIC SURFACE TO SURFACE for the contact between the dummy and seat (environment). The BioRID-2 properties for this contact are prepared in the part set 1500.

Since BioRID version v3.8 this file can also be used to adjust the Head position in respect to T1 vertebrae. In principle this can be done also meanwhile a presimulation where other limbs are moved.

To setup this simulation a value for the Parameter movhead must be specified. This value should not exceed the values where the Head will remain in position due to the cable friction. Pleas see chapter … . It the values are chosen higher, the Head will not remain in position at the beginning of Whiplash simulation.

#### <span id="page-19-0"></span>**4.3 Head position adjustment**

Since BioRID2 v3.8 it is possible to adjust the Head position in respect to the T1 vertebrae. This enhancement comes due to improvements of the cable friction in the BioRID2 v3.8.

To show the possible range of motion of the Head. Negative displacement is forward and positive displacement is backwards.

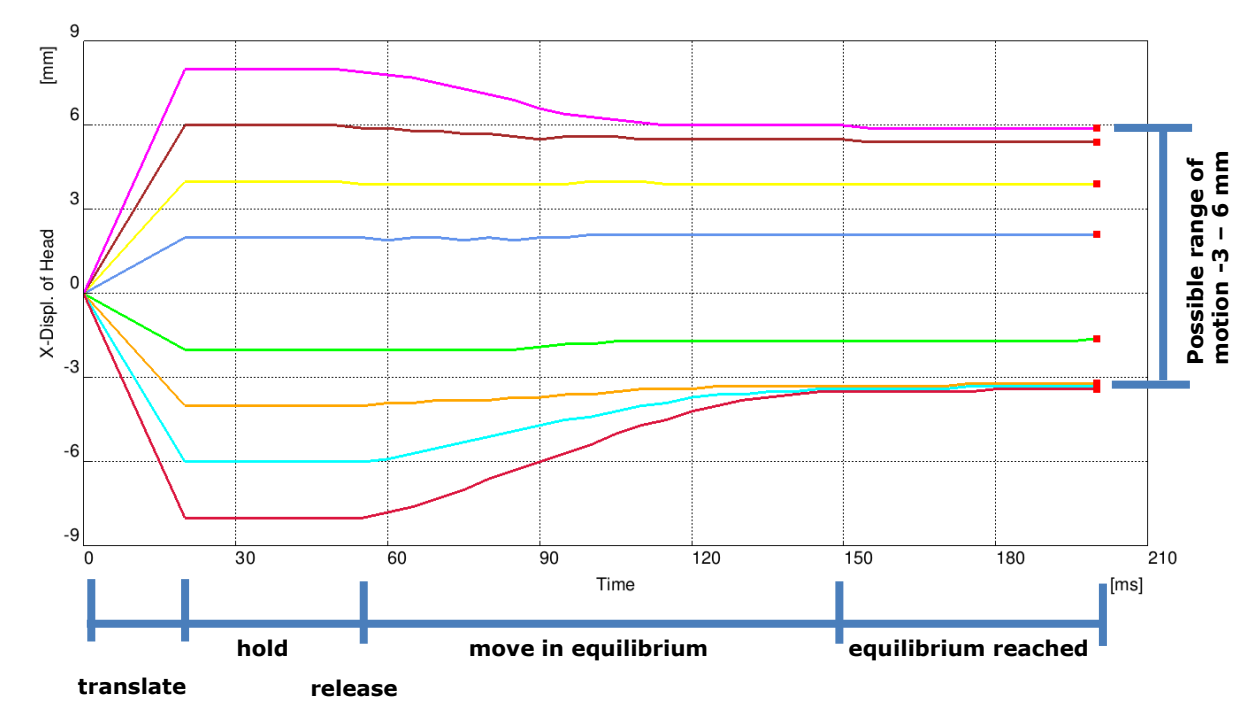

The curves show different phases of Head movement. At the end a possible range of motion is about 3mm forward and 6mm backwards.

**Translate phase**: Head is moved to a desired value in x-direction. In this position, it might be that the neck is not in equilibrium.

**Hold phase**: The Head is hold in position so that dynamic effects are decreased to a minimum. This phase can also be chosen smaller than 30ms (about 10ms should be enough).

**Release time:** The Head boundary are released at this time (see chapter [4.2](#page-18-0) how Head is released). After this time the Head can move free in x-direction and y-rotation.

**Move in equilibrium:** In this phase the Head moves on his own to an equilibrium between Bumper forces, cable friction and Spring forces.

**Equilibrium reached:** The equilibrium in the neck is reached and there is no more movement in the neck.

The head is positioned different in respect to T1 vertebrae. This state can be used then as new position of the Head, but it is necessary after this simulation to update the spring forces to the new values psfront and psrear of the springs 10500 and 10501 to the new values.

It is also necessary after this simulation, to repair the seatbelt slip ring definitions in the BioRID2 model. This can be done like described in chapter [4.4.](#page-20-0)

#### <span id="page-20-0"></span>**4.4 Repairing Seatbelt Elements**

For the BioRID2 v2.5 and higher we offer a small Script which could be used to repair the Seatbelt Elements after a full deformed positioning simulation. After such a positioning simulation it may sometimes occur that some Seatbelt Elements are swapped through their slip rings. If the user wants to use the Nodal coordinates of the deformed position, LS-DYNA will have an Error because of the wrongly defined Slip ring Elements.

The offered Script moves the Nodes of the Seatbelt Elements to the right location so that no more pre-processing operations are necessary.

The Script is available for the following systems:

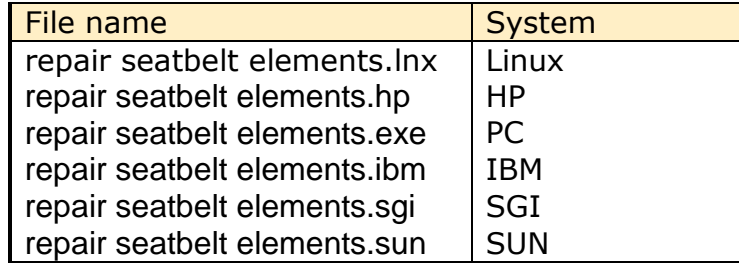

The Script also asks for a Node ID offset. Here the user can define the Node ID offset between the original numbering of the BioRID and his own numbering of the BioRID.

Please be careful, if the Node IDs between 10000 and 11500 are renumbered arbitrarily, the Script will not work!

#### <span id="page-20-1"></span>**4.5 Common Workflow for positioning under gravity load**

- Use the BioRID-II model which prepositioned in your favourite preprocessing tool. Position it as far as possible into an undeformed seat model without penetrating it. This should be the starting point of your seating simulation.
- Run this simulation with gravity and little global damping about 1 to 1.2 seconds. At the end of this simulation the dummy model should rest in equilibrium and the kinetic energy should be around zero.
- Unless the dummy model does not reach the zero angle head position you have conduct a separate position correction by a simulation.
- If the back set of the BioRID head is much to large as desired, it is possible to rerun the positioning simulation again and push the BioRID at the T1 load cell backwards by using LOAD\_NODE keyword. The load should be only used for a short time phase when the model has closed contact to the seat. At the end of the simulation all external loads should

be released.

- Now when dummy and seat model are in the desired position assign the deformed geometry to your origin input decks.
- Use the "repair sliprings" tool for correcting the slip ring definitions of the BioRID dummy model.
- In a further step read out the resultant forces of the discrete springs (ID 10500 and 10501) at the end of the seating simulation. Transfer the amount of the forces to the model input. We provided the two parameters (psfront and psrear) for setting these values.
- Start your whiplash simulation run.

#### <span id="page-21-0"></span>**4.6 Numbering**

- Nodes in the range of 10.000 to 11.500 are used for the definition of joints, accelerometers, etc.
- Nodes with node IDs above 11.500 are used only in \*NODE and \*ELEMENT cards
- Elements in the range of 10.000 to 11.500 are used for the definition of history, discrete elements, slip ring elements, etc.
- Elements with IDs above 11.500 are used only in \*ELEMENT cards.

#### <span id="page-21-1"></span>**4.7 Contact definition**

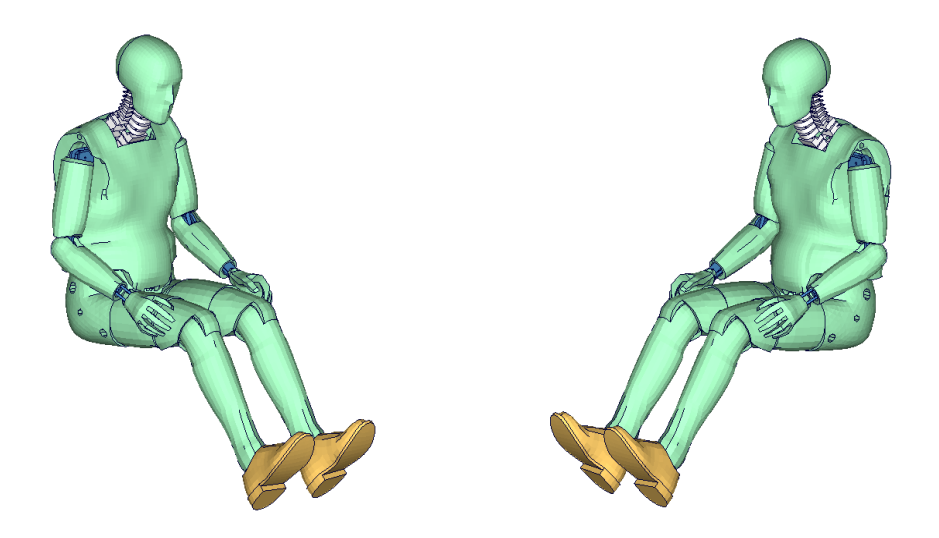

**Figure 10:** parts used in contact definition

- For the contact of the dummy model with the vehicle and the seat, an automatic node to surface or automatic surface to surface contact is proposed.
- The usage of a single surface contact is not recommended. This might interfere with the contact definitions of the dummy model itself.
- Figure 22 depicts parts proposed to be used in contact definition of dummy with vehicle and seat:

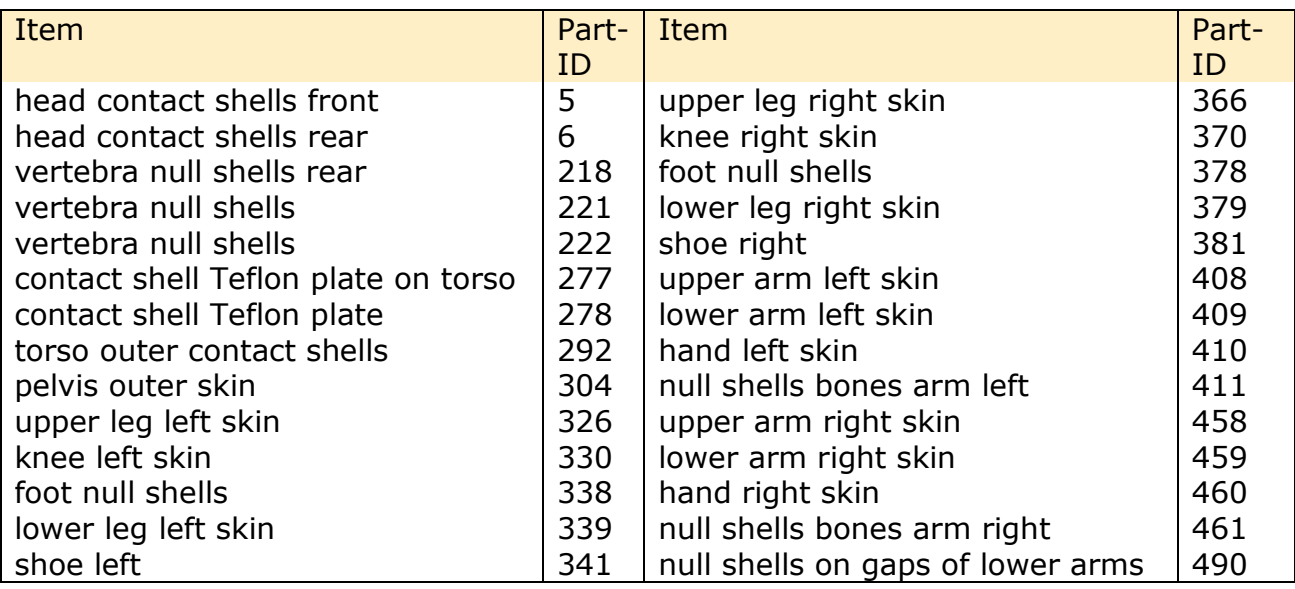

**Table 18:** properties for external contact

#### <span id="page-22-0"></span>**4.8 Additional remarks**

- The modification of the \*CONTROL cards of the dummy file may have an influence on the performance and robustness of the model. Therefore the \*CONTROL cards of the dummy model are proposed for simulations with the seat model as well.
- In case modifications in the control cards are needed for the seat model, we offer to run a subset of the validation runs with the modified control cards to evaluate the influence. Please contact your local support for details.
- All nodes have a connection to an element except the third beam nodes of all beam elements.
- The model is free of initial penetrations (except 36 mid face nodes on T1 vertebrae)
- The Version 3.8 of the BioRID provides parameters to scale the friction of the joint off all limbs. As default a 1 g adjustment of the joints is included. The user is now able to increase ore decrease the friction values of the joints. The scale factors are used for the left and right hand side assemblies. So it is not possible to scale left and right assembly different.

| Parameter name | <b>Joint</b>            |
|----------------|-------------------------|
| sfankl         | Scale factor ankles     |
| sfknee         | Scale factor knees      |
| sfuleg         | Scale factor upper legs |
| sfyoke         | Scale factor yokes      |
| sfuarm         | Scale factor upper arms |
| sflarm         | Scale factor lower arm  |
| sfelbo         | Scale factor elbow      |
| sfhawr         | Scale factor wrist      |

**Table 19:** Parameters to scale joint friction

- One more additional parameter is put into the model. It is used to switch off the dynamic relaxation of the model. swrelax=1 means on and swrelax=0 means off.
- The validation of the model is done based on all tests which are shown in the manual. Validation target is to get a model with physical definitions as close as possible to the test results. It might be possible that there are loading conditions which are not observed until now in the validations test and the validation does not fit to these new not known conditions. Due to this the user is responsible for his own results.

#### <span id="page-24-0"></span>**4.9 Prestressed components of the BioRID**

The Spine of the BioRID 2 model is fully prestressed. In the delivery position the bumpers and the muscle substitute springs are fully prestressed. The thoracic and lumbar spine are in a stress free position.

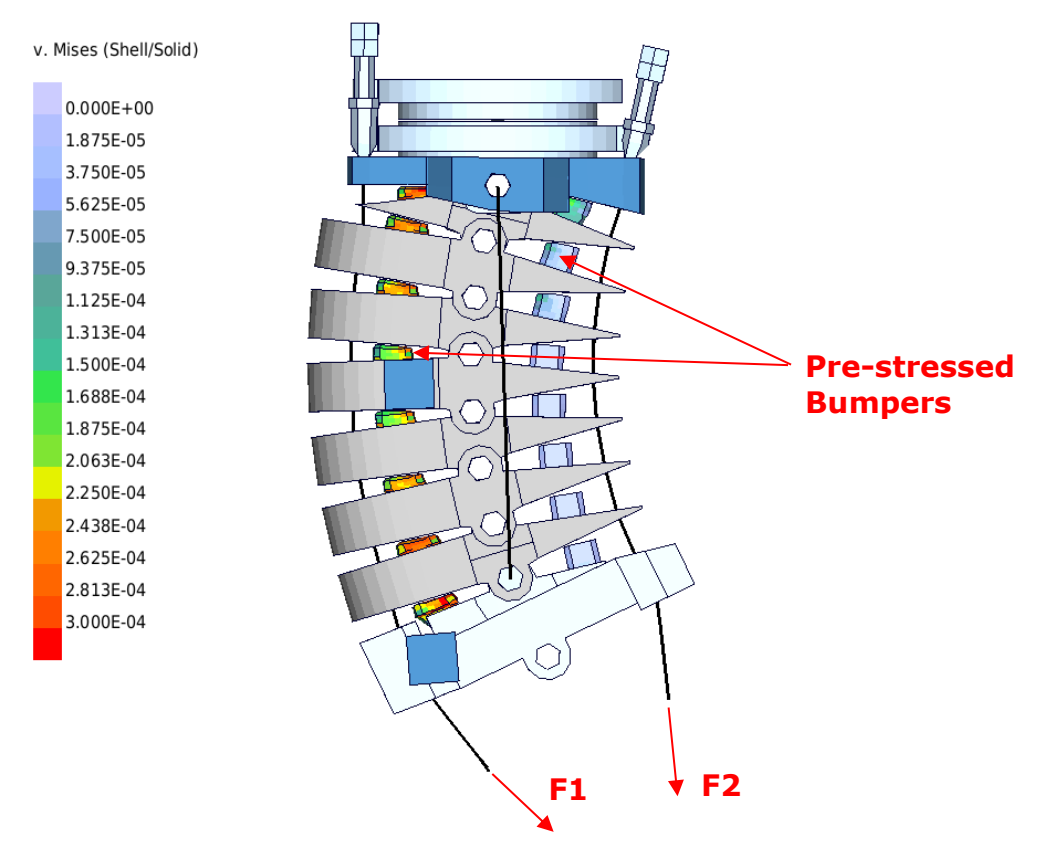

**Figure 11:** Pre-stress in the BioRID2 model

<span id="page-24-1"></span>[Figure 11](#page-24-1) shows the prestressed components of the neck. The neck is adjusted as prescribed in the "BioRID-II User's Guide Denton ATD,Inc., 2002". The delivery position of the thoracic and lumbar spine is stress free. The pre-stresses are generated as follows:

- The initial stress in the bumpers is prescribed by use of the keyword \*INITIAL\_FOAM\_REFERENCE\_GEOMETRY.
- The muscle substitute springs are prestressed by an offset in the load curves.
- The torsional beams of the thoracic and lumbar spine are automatically prestressed after a positioning simulation. This is done by the use of relative rotation of the coordinate systems, which are referenced in the joint stiffness cards

#### <span id="page-25-0"></span>**4.10 Release notes**

<span id="page-25-1"></span>The following major modifications are made:

#### **4.10.1 Release notes from v3.6 to v3.8**

 Cable friction is improved to get different Head positions in respect to T1 vertebrae. The Head can now be positions in a range of 3mm forward and 6mm backwards and it will remain in this position.

The following picture shows the range of motion for Head positioning:

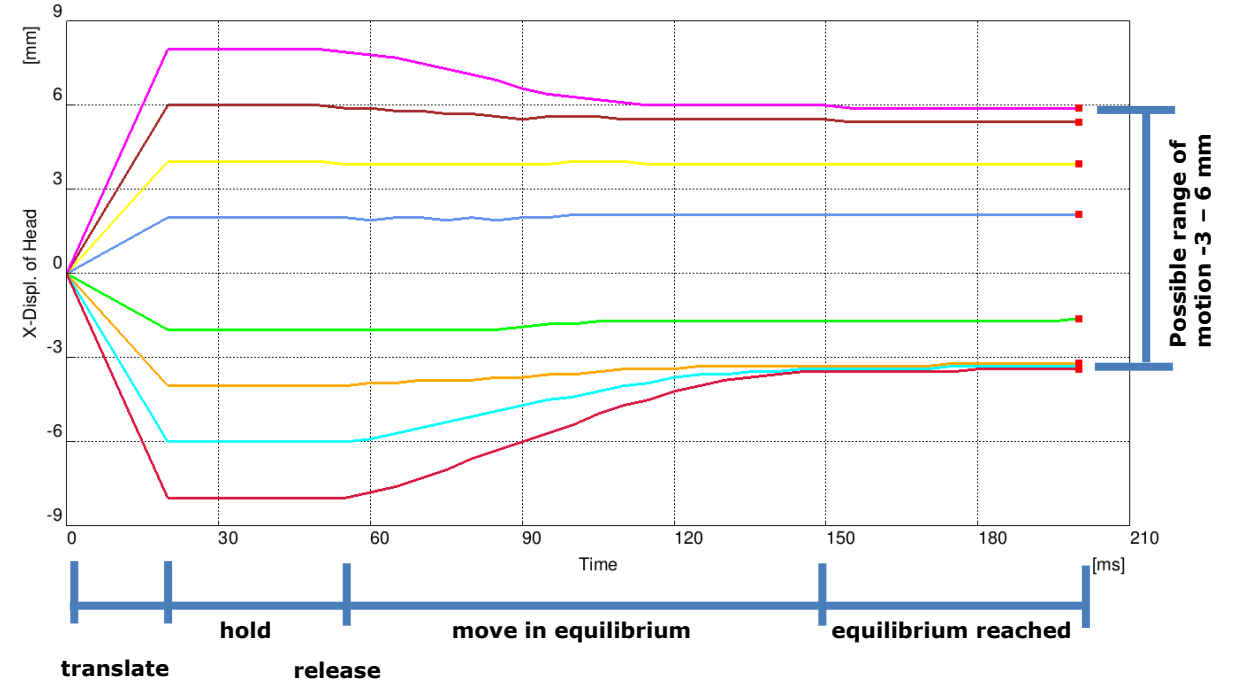

A more detailed description how to position Head in respect to T1 you can find in chapter [4.3.](#page-19-0)

 The head is meshed more fine and the chin area is modelled more in detail to capture contact situations between head and neck more accurate. The flesh of the chin area is now separated from the bone.

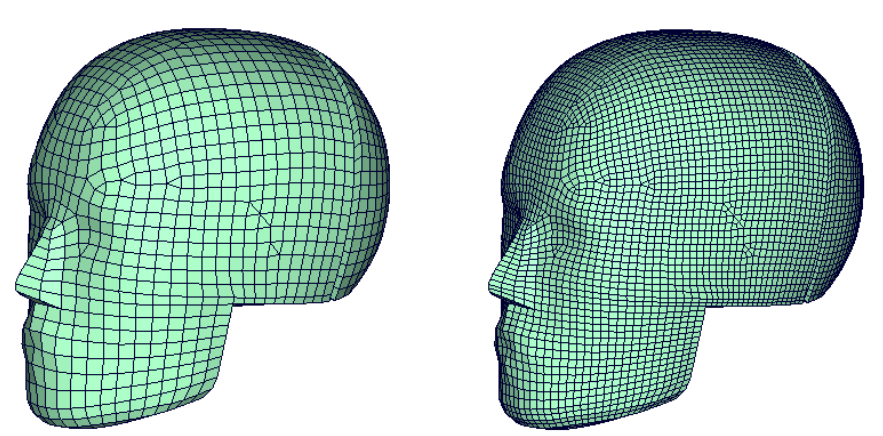

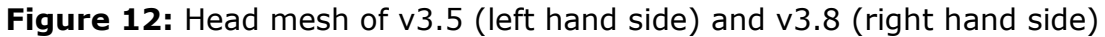

#### <span id="page-26-0"></span>**4.10.2 Release notes from v3.1 to v3.6**

- Head geometry is updated:
	- Customer observations found that the BioRID-II Head is in nearly all cases positioned to much forward compared to test data.
	- New CAD data of an H350 Dummy was used to check the geometry (is the same as for BioRID-II)of the Head.
	- Differences are found and included in the v3.6 of the BioRID-II.
	- At the back of the Head the new Head is about 5mm more backwards. Centre of gravity of Head is still at the same position.
	- The back set of the BioRID-II v3.6 in an seat model must be about 5mm smaller than with the older BioRID-II models.

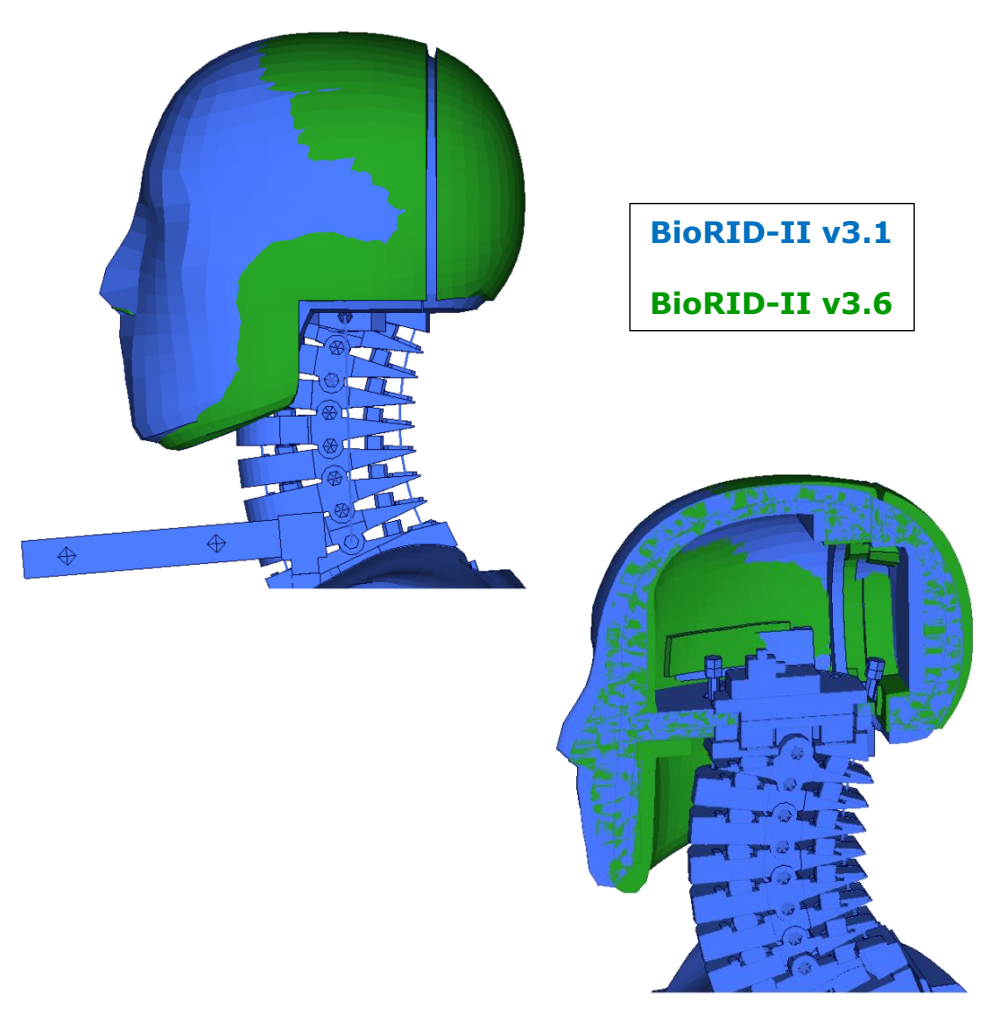

**Figure 13:** Head geometry of BioRID-II v3.1 compared to v3.6

#### <span id="page-27-0"></span>**4.10.3 Release notes from v3.0 to v3.1**

The positioning indicator of T1 is updated on the hardware build level G

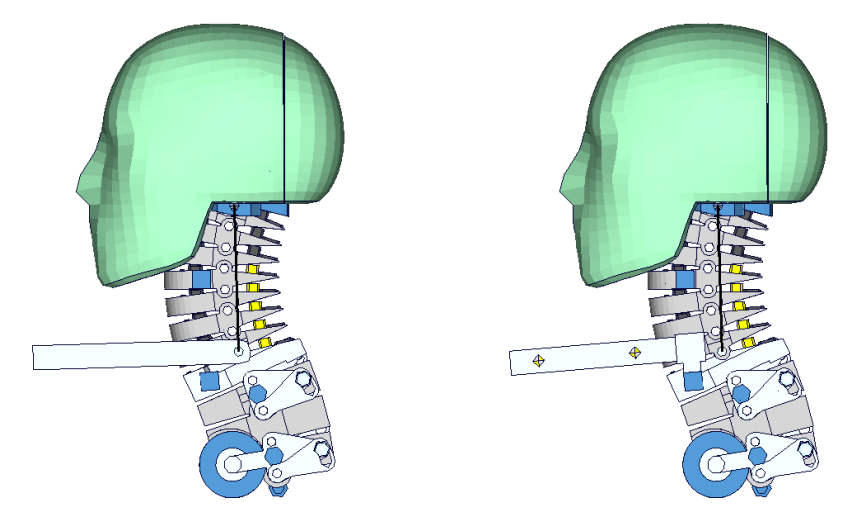

**Figure 14:** T1 position indicator of version v3.0 and v3.1

The positioning indicator of pelvis is updated on the hardware build level G

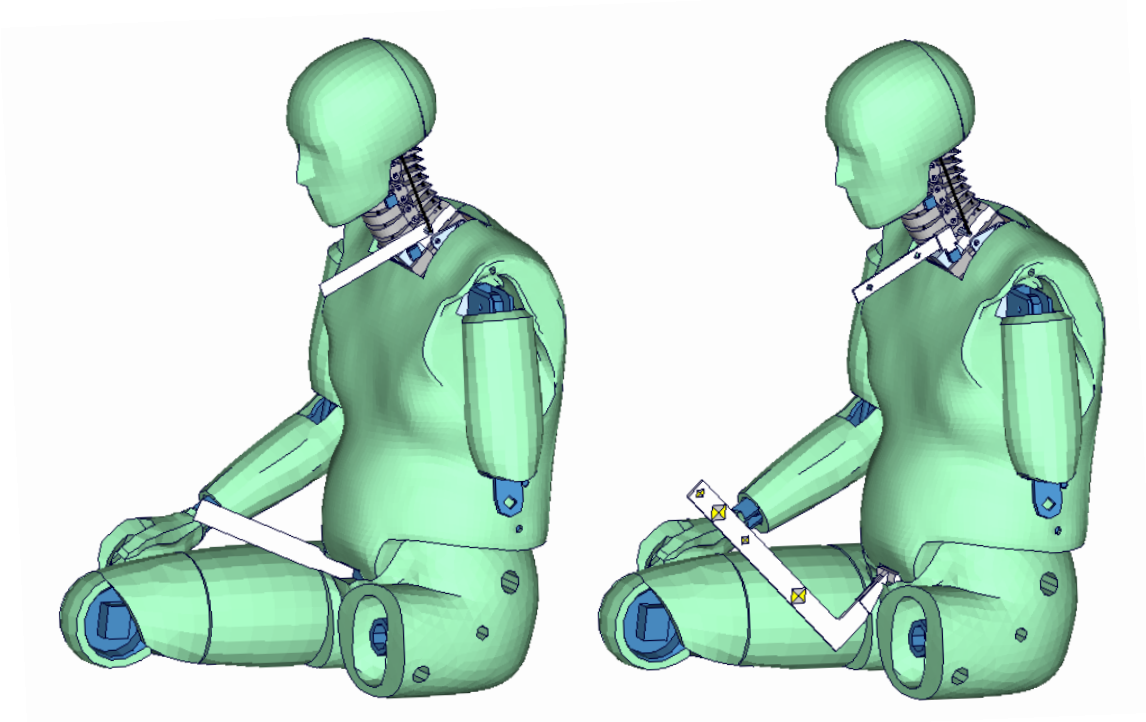

**Figure 15:** pelvis position indicator of v3.0 and v3.1 of BioRID-2

 For both systems of units is only one license file needed now. The system of units is scaled in the right range by parameters in the unencrypted model

#### <span id="page-28-0"></span>**4.10.4 Release notes from v2.5 to v3.0**

• The complete torso flesh assembly is discretized by a new mesh. The mesh now is finer in order to capture geometric details in a more accurate way.

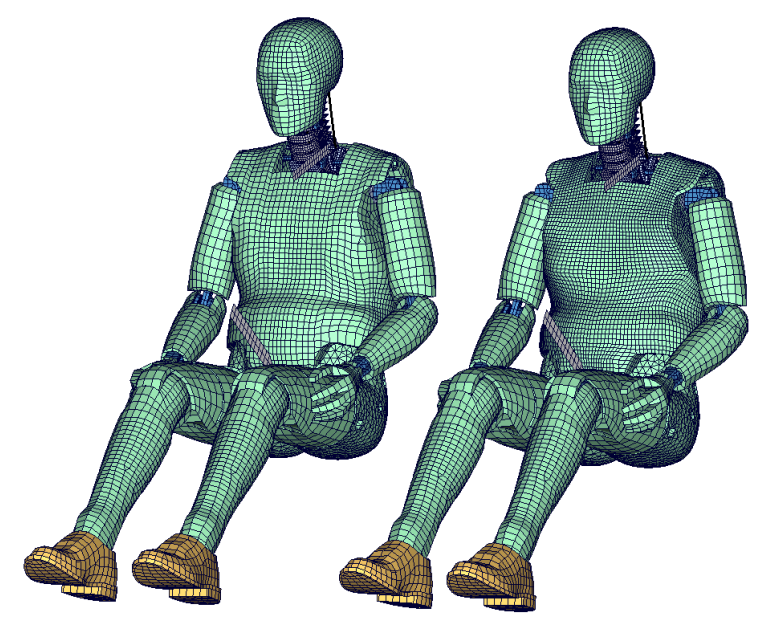

**Figure 16:** new torso mesh

 Internal parts of the torso mesh are remeshed as well. The connection plates of the arm joints now consist out of solid elements. As shown below the geometry of water cavity is now considerably more accurate.

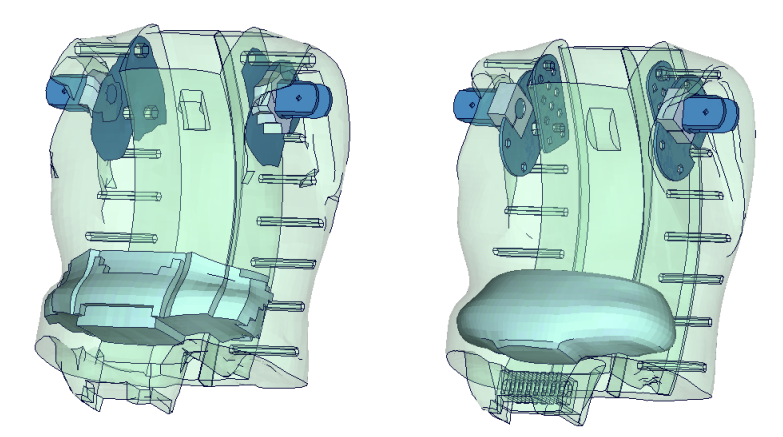

Figure 17: new mesh of the water cavity

 The mass distribution of the head assembly is adjusted by introducing two additional weight parts

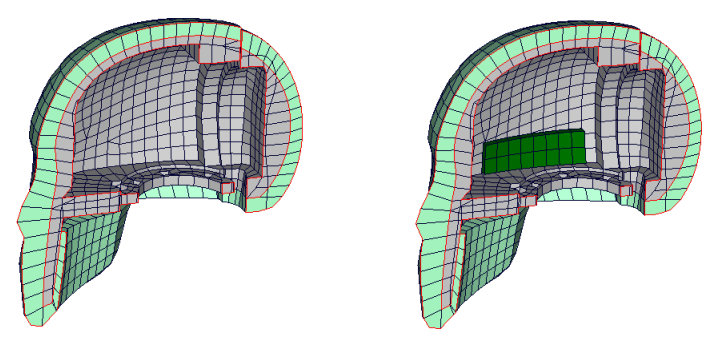

**Figure 18:** new skull with additional weight parts

- The distance between the H-Point and the H-Point mounting hole is adjusted to a z-height of 2.57'' (65.28mm) to fit the specifications of the hardware manual.
- There are several minor validation tweaks in the spine and torso to fit the guided sled certification test.
- The v3.0 model provides parameter for adjusting joint friction of the lower and upper extremities
- Furthermore there is a parameter for switching on/off the dynamic relaxation
- Parameters for defining pretension of the front and rear spine springs are defined

#### <span id="page-29-0"></span>**4.10.5 Release notes from v2.0 to v2.5**

- The pelvis foam stiffness is adjusted to the new material behaviour of the Pelvis foam. The new material is included by Denton since the BioRID build level G.
- Two Pelvis materials are present in the BioRID v2.5 model. As default we have the MID 1118 as the latest pelvis foam material, which is tested in the pelvis component test. As a variation one can use the pelvis material of the BioRID 2 build level G (MID 1119) which was also used in the BioRID2 v2.0 model. The same is done for the rubber skin of the pelvis. The new default material is MID 1120 and the older material is MID 1121. To switch to the old pelvis material please use for the pelvis foam (PID 301) material, the material MID 1119 instead of MID 1118 and for the pelvis skin (PIDs 302, 303, 304, 305), the material MID 1121 instead of 1120.
- The pelvis rotation is validated to new tests with the BioRID in a sports car seat. This is done by adjusting the joint stiffness of the hip joints.

.

- The joint stiffness of the feet is also adjusted to the new tests.
- The prestress option for the torso and the upper legs by using initial foam reference geometry is switched on.
- The script to repair seatbelt elements after pre-simulations is enhanced to get fewer errors. The new script can be used for both BioRID v2.0 and BioRID v2.5 models.

#### <span id="page-30-0"></span>**4.10.6 Release notes from v1.5 to v2.0**

- The rubber bumpers in the spine now use the MAT\_181 (\*MAT\_SIMPLIFIED\_RUBBER) in conjunction with the \*INITIAL\_FOAM\_REFERENCE\_GEOMETRY. This is the reason, that the BioRID can only be used with the following LS-DYNA releases:
	- o For 970 you have to use: 970.6763.2.361 from the 04/25/2006 or newer.
	- $\circ$  For 971 R2 (R2 means all 971.7600 versions): 971.7600.2.525 from 07/10/2006 or newer
	- $\circ$  For 971 R3 (R3 means all 971 versions > 971.7600): 971.9080 or newer than 07/09/2006.

If another LS-DYNA version is used, the BioRID model will not terminate with an error but the results of the simulation will be wrong. Please contact your local LS-DYNA distributor to get the right LS-DYNA version.

- At the back of the dummy, the torso flesh is opened.
- The Teflon plate in the back of the torso flesh is modeled on contact.
- It is only plugged in beadings on both sides in the torso flesh.
- Friction tests, between different parts in the dummy model, initiated by the FAT working group are included.
- The geometry of the T1 vertebra is modified. It is now more accurate and the lateral strain of the bumpers on T1 is now hindered more realistically.
- A second accelerometer is defined on the T1 vertebra on the right hand side.
- The BioRID2 calibration test is now fulfilled.
- The gaps of the upper arms are closed by the use of contact shells to get a more stable contact to the seat.
- A small Script is offered which can be used to repair the Seatbelt Elements after a full deformed positioning simulation.

### <span id="page-31-0"></span>**5. Future work**

- Furthermore we are working on a new modelling technique for the cable in the dummy. The target is to eliminate all seatbelt elements and use a cable which also provides a bending stiffness.
- In parallel we are working on using LS-DYNA implicit to position the BioRID-II more efficient. First runs are done and we expect the next release is usable for implicit.

### <span id="page-32-0"></span>**6. Material tests**

Material tests on all major foams and rubber like materials have been performed. The specimens were taken from blocks provided by Denton COE in Heidelberg. The blocks are depicted below.

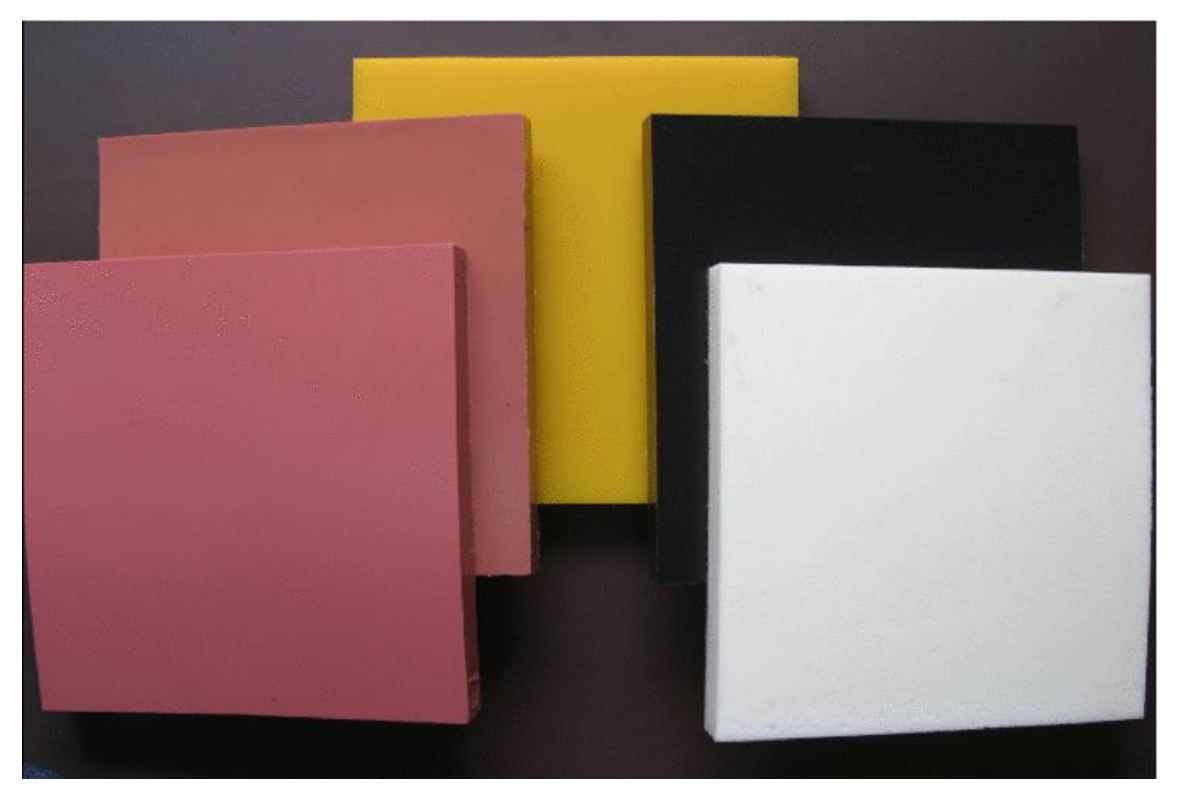

**Figure 19:** Material samples for material tests

The following materials were tested:

- Pelvis foam
- Upper arm foam
- Upper leg foam
- Lower leg foam
- Yellow urethane bumper
- Black urethane bumper
- Vinyl (Skin)
- Silicone (Thorax flesh)

The tests were adapted to derive material data for \*MAT\_FU\_CHANG\_FOAM and \*MAT\_SIMPLIFIED\_RUBBER. Hence, the emphasis was on static and dynamic tension and compression tests. For the rubber like materials, the compression tests were also performed with a lateral obstructed expansion. The used strain rates were:

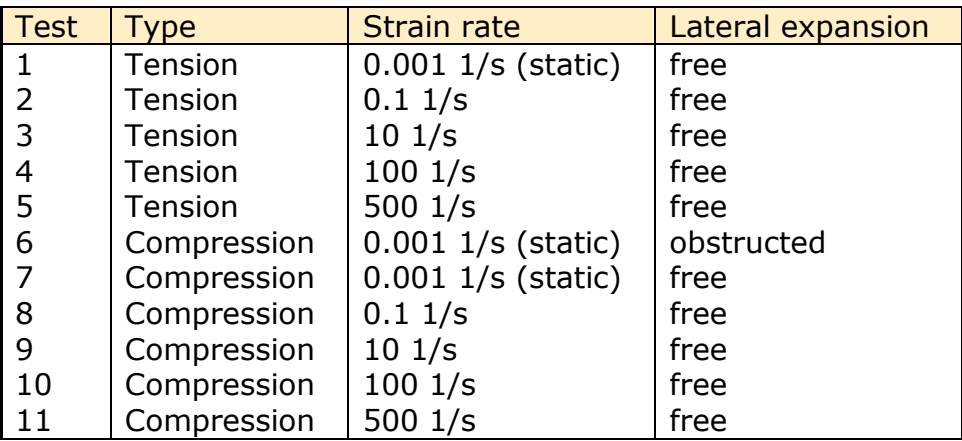

### <span id="page-34-0"></span>**7. Performance**

### <span id="page-34-1"></span>**7.1 Sled test with spine only**

For validation of the Spine we use three different sled tests which are carried out only with the spine of the BioRID.

The sled is the same in all cases, but the connection of the spine to the sled is different in all three cases.

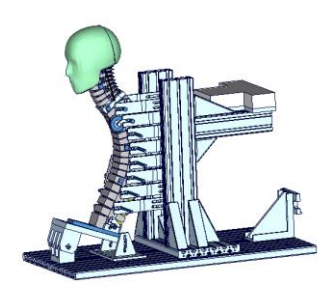

**(a) Fixed up to T1**

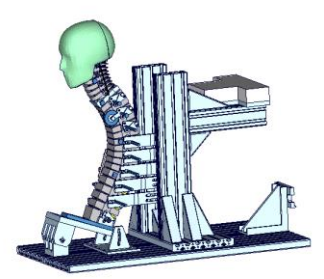

**(b) Fixed up to T8**

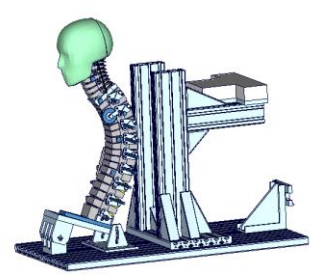

**(c) Fixed pelvis plate (L6)**

<span id="page-34-2"></span>**Figure 20:** Spine component tests

[Figure 20](#page-34-2) shows the three connection cases. All cases are loaded with a 6g triangular pulse, which is shown for each case on page 3 of the results.

- In the first case, the spine is connected from the pelvis plate up to the T1 vertebra on the sled.
- In the second case, the spine is connected from the pelvis plate up to the T8 vertebra on the sled.
- In the third case, the spine is only connected with the pelvis plate (L6 vertebra) to the sled.

For each of these cases we again had two modifications of the spine. They are:

- the complete spine with rotational damper and with muscle substitute springs
- spine without rotational damper and with muscle substitute springs

All the following results use the same colouring scheme. The black and grey curves are the test data, the green curves show the results of BioRID2 v2.5 and the red curves show the results of the BioRID2 v3.1. There are no changes in the spine between v3.0 and v3.1. That's the reason why the curves are compared to v2.5

#### <span id="page-35-0"></span>**7.1.1 Results of spine fixed up to T1**

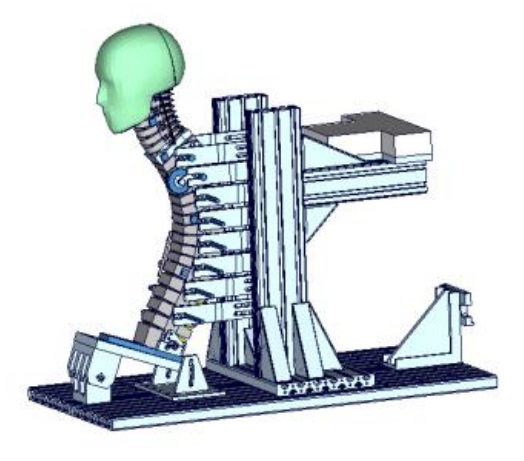

**Figure 21:** Spine fixed up to T1

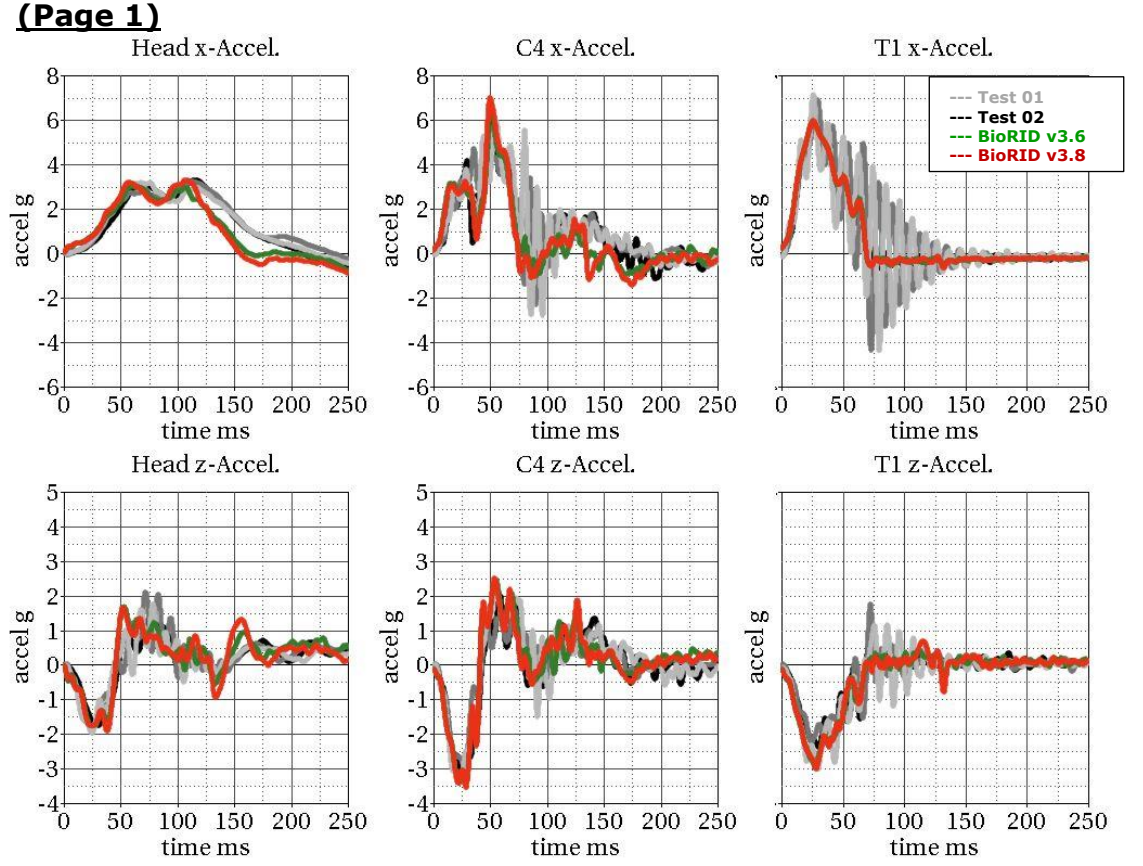

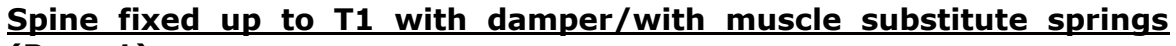

**Spine fixed up to T1 with damper/with muscle substitute springs (Page 2)**

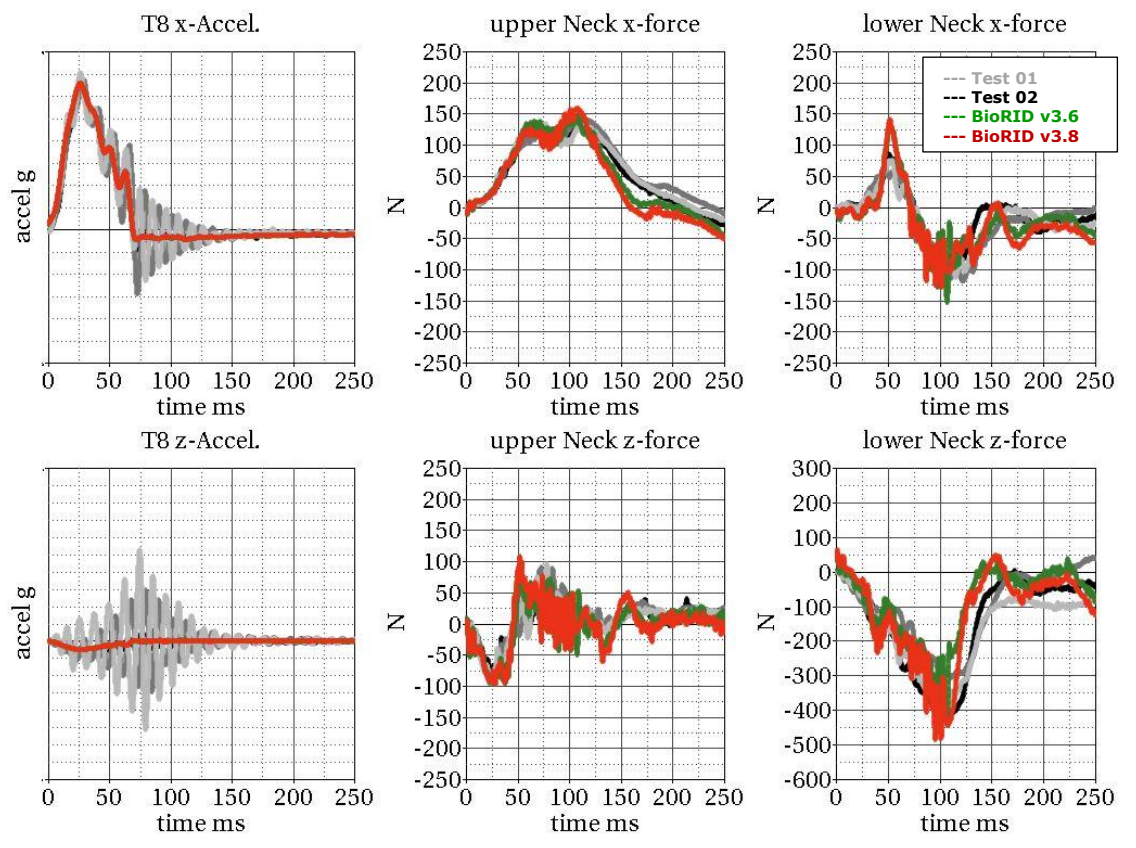

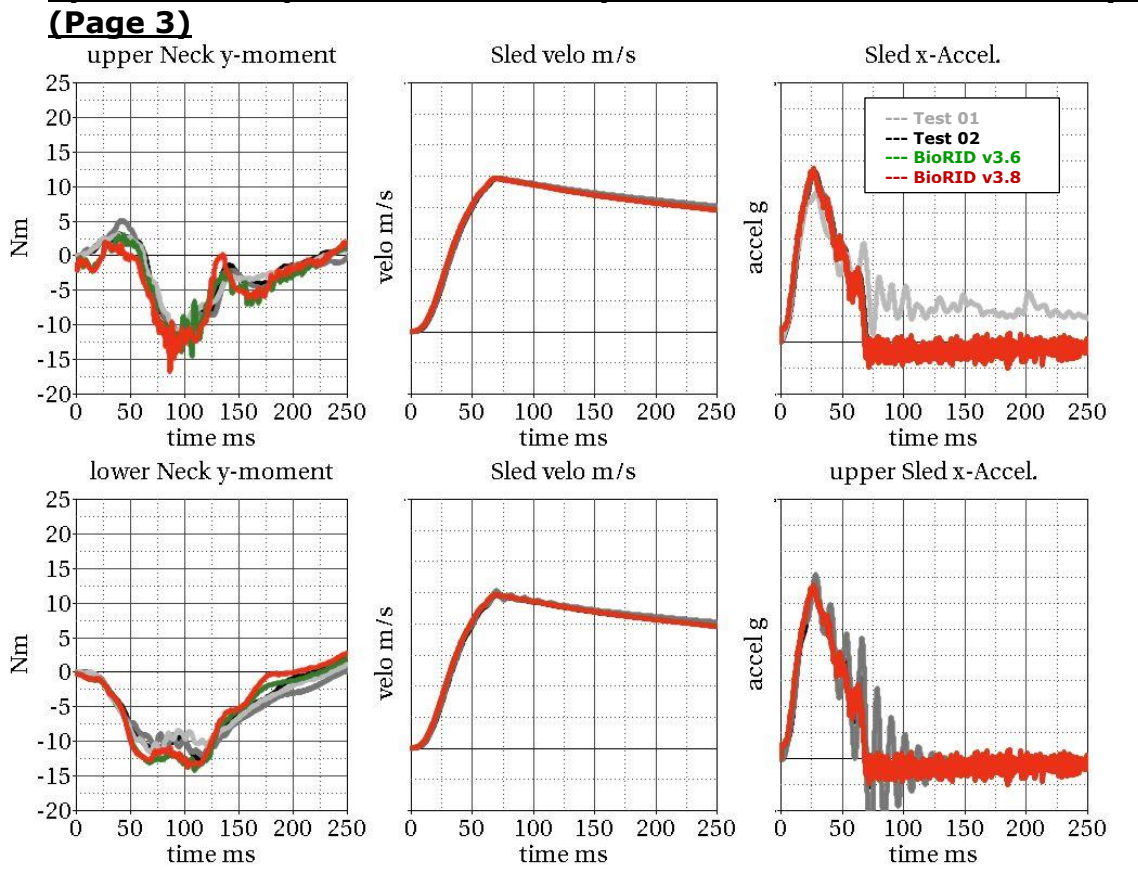

### **Spine fixed up to T1 with damper/with muscle substitute springs**

**Spine fixed up to T1 without damper/with muscle substitute springs** 

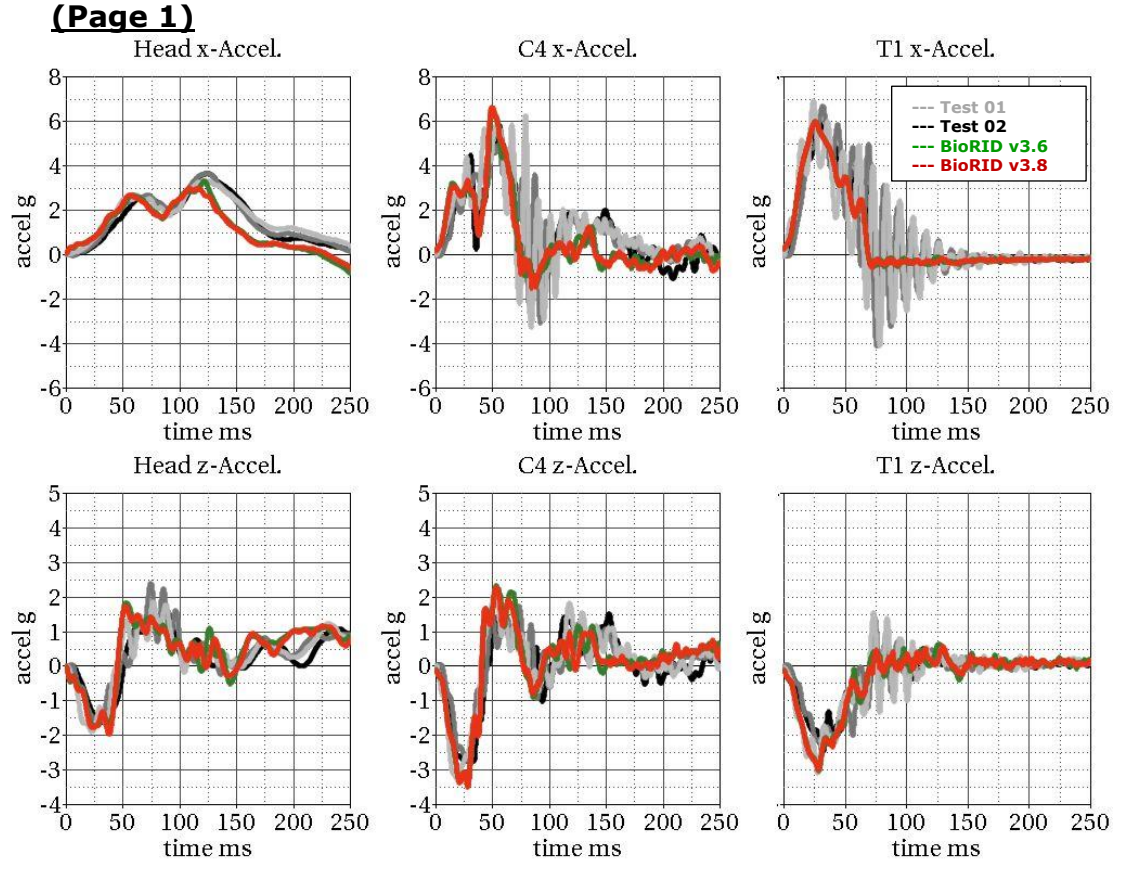

 $-5$  $-10$  $-15$  $-20^{1}_{0}$ 

50

100 150 200 250

time ms

 $\boldsymbol{0}$ 

50

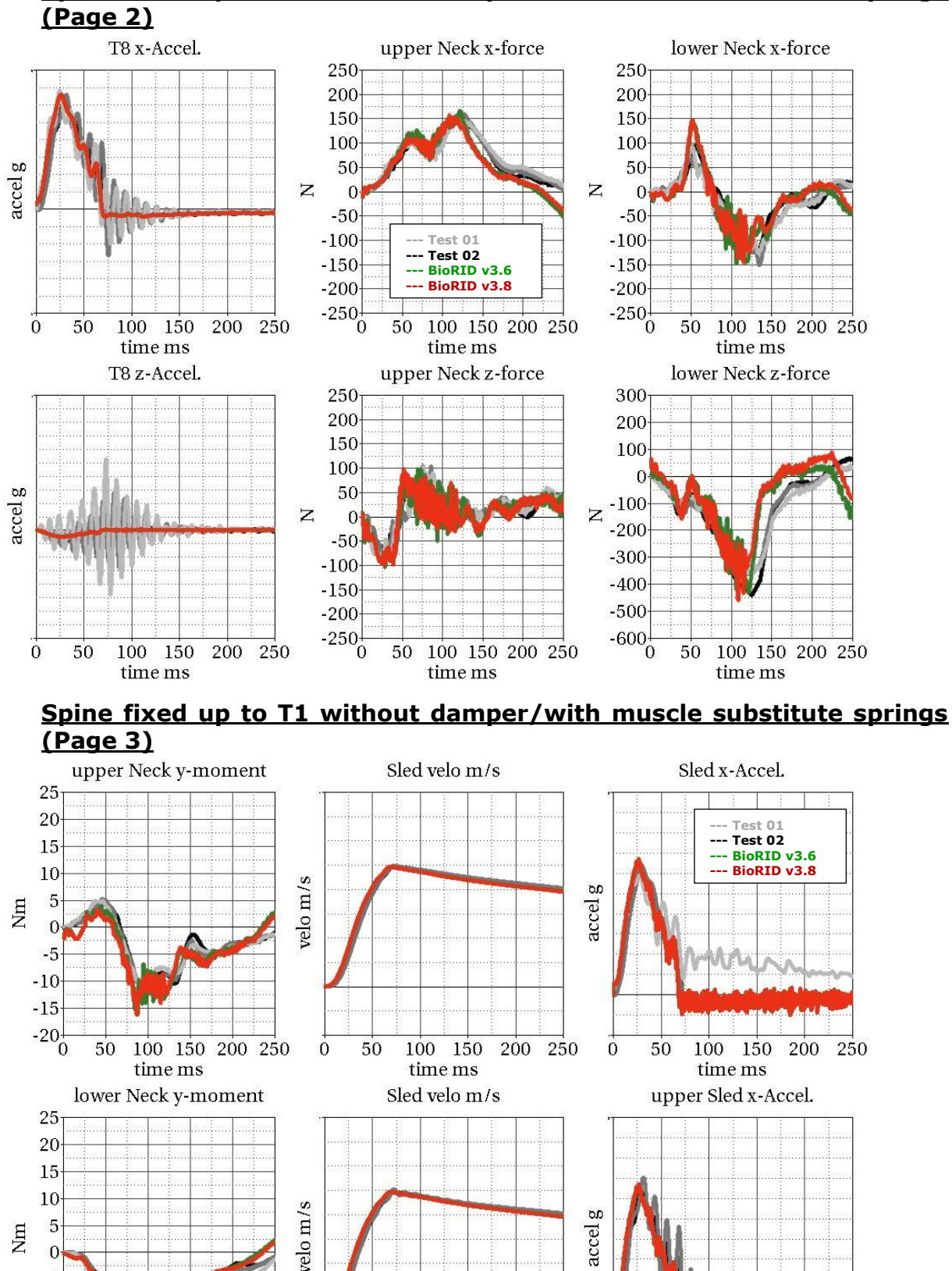

100 150

time ms

200

250

 $\boldsymbol{0}$ 

50

# **Spine fixed up to T1 without damper/with muscle substitute springs**

200

100 150

time ms

250

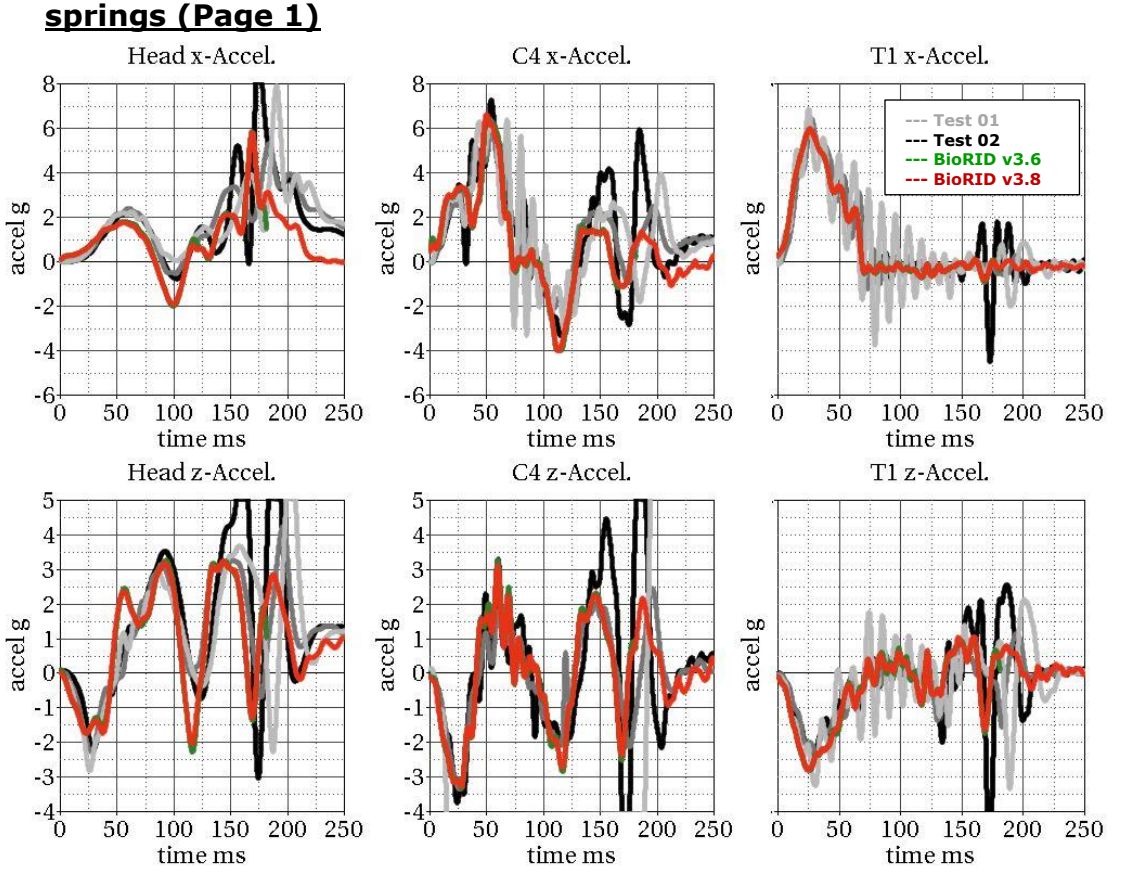

# **Spine fixed up to T1 without damper/without muscle substitute**

**Spine fixed up to T1 without damper/without muscle substitute springs (Page 2)** 

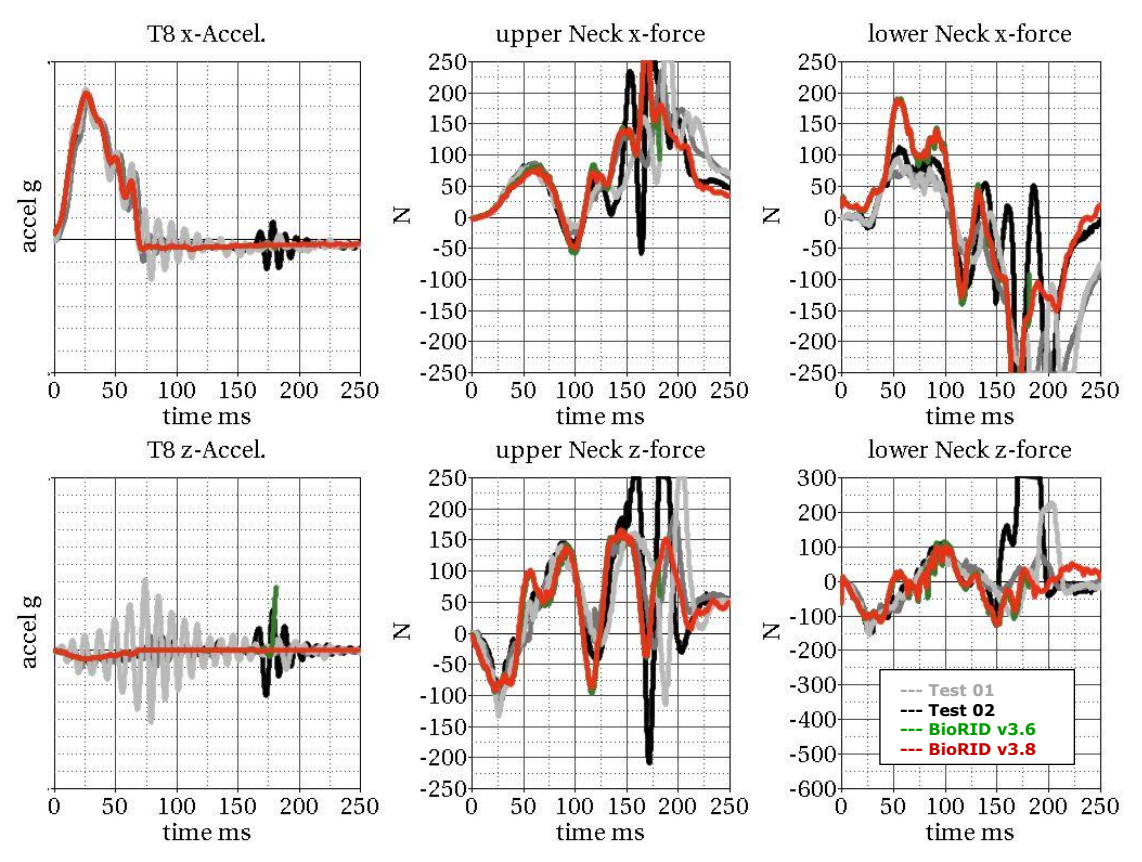

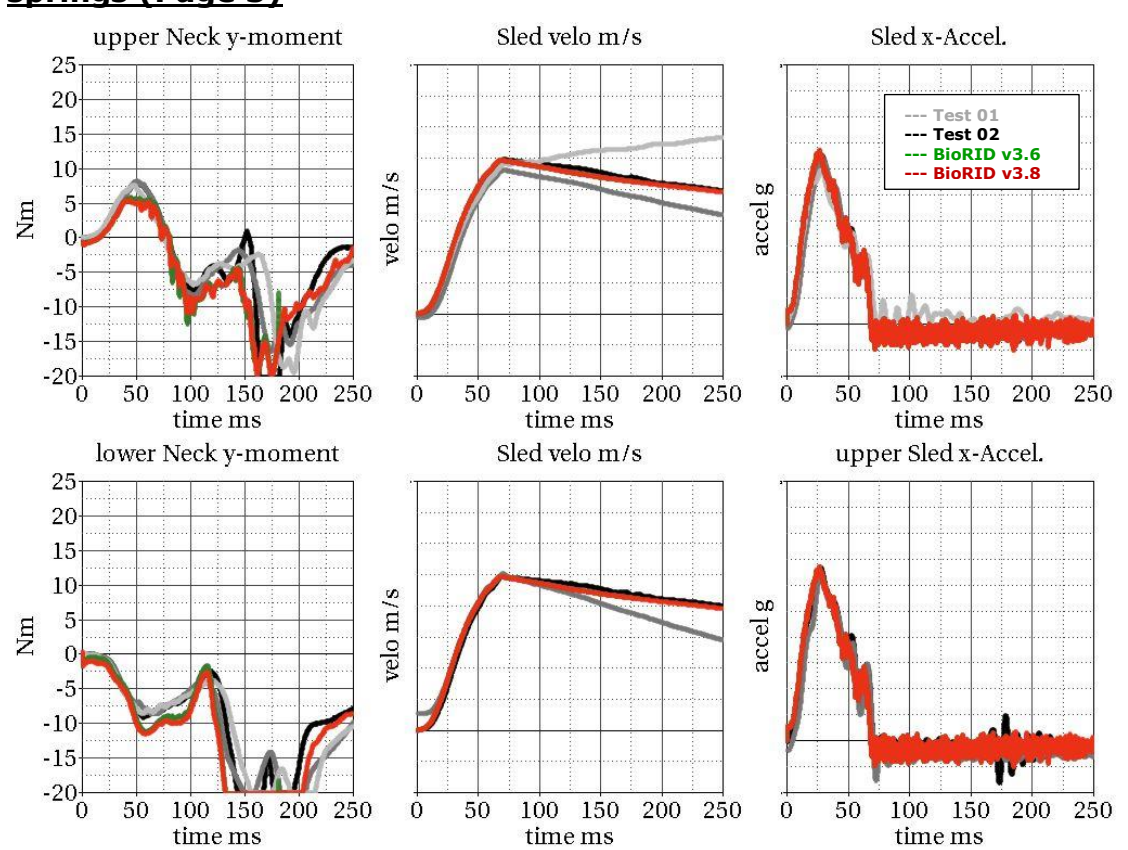

#### **Spine fixed up to T1 without damper/without muscle substitute springs (Page 3)**

<span id="page-40-0"></span>**7.1.2 Results of spine fixed up to T8**

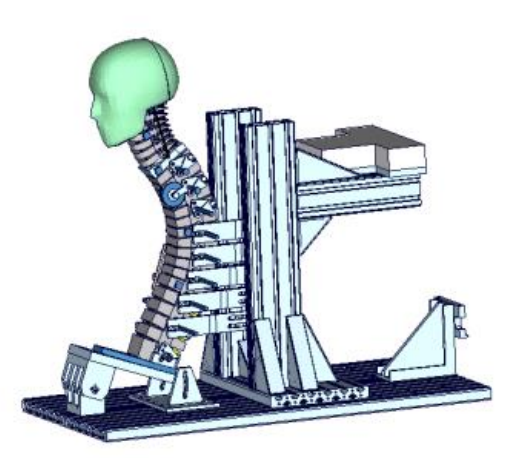

**Figure 22:** Spine fixed up to T8

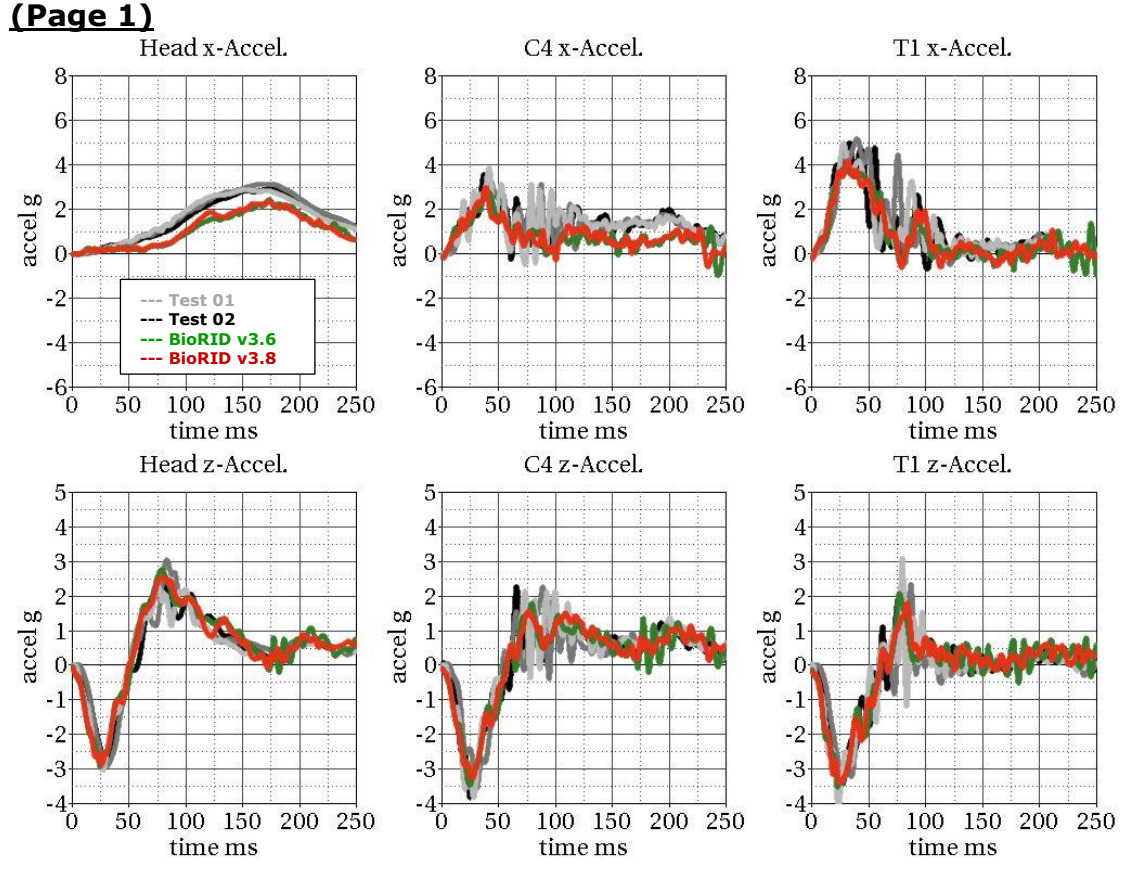

### **Spine fixed up to T8 with damper/with muscle substitute springs**

**Spine fixed up to T8 with damper/with muscle substitute springs (Page 2)**

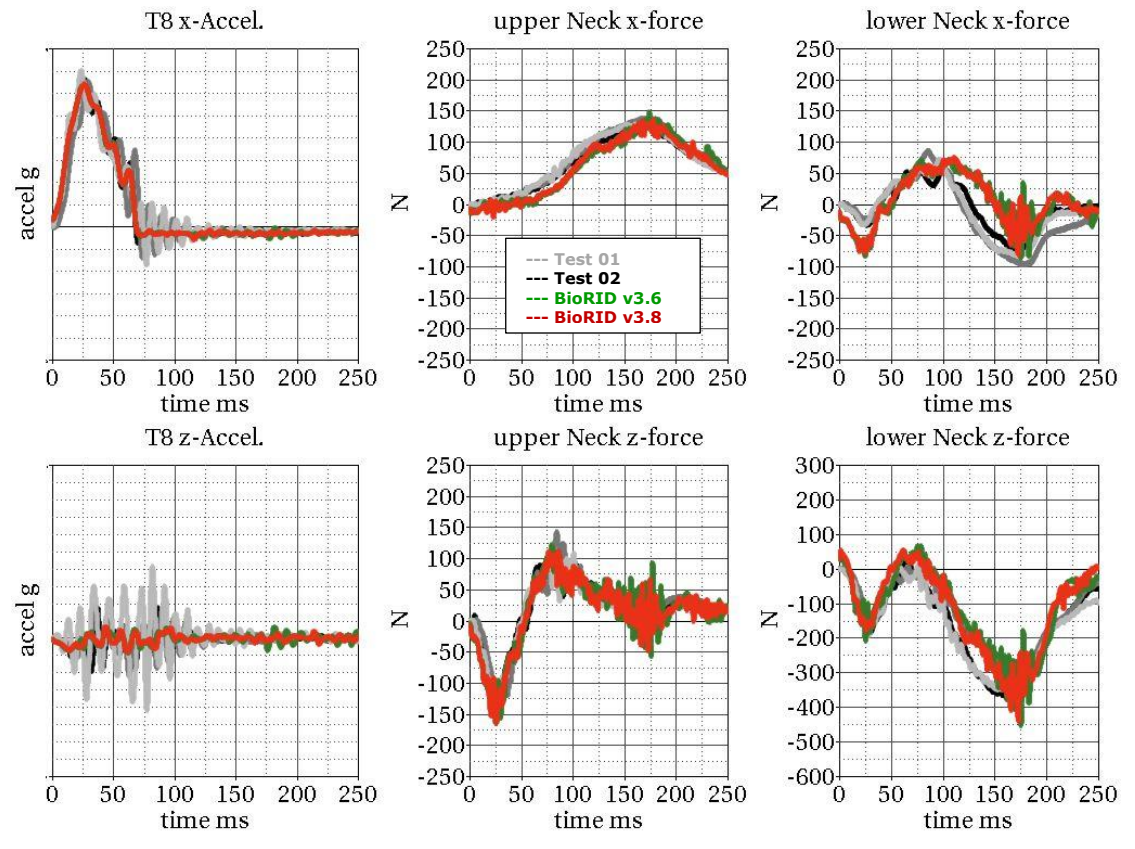

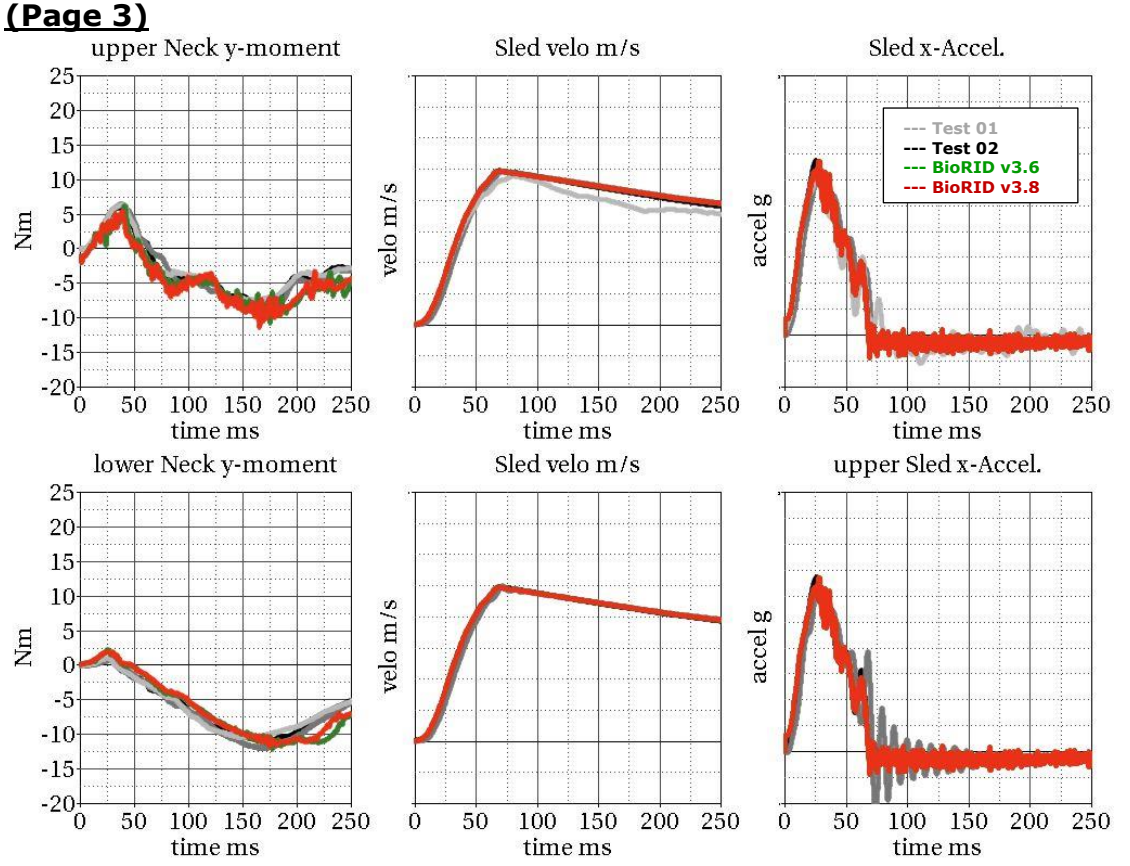

**Spine fixed up to T8 with damper/with muscle substitute springs** 

**Spine fixed up to T8 without damper/with muscle substitute springs (Page 1)**

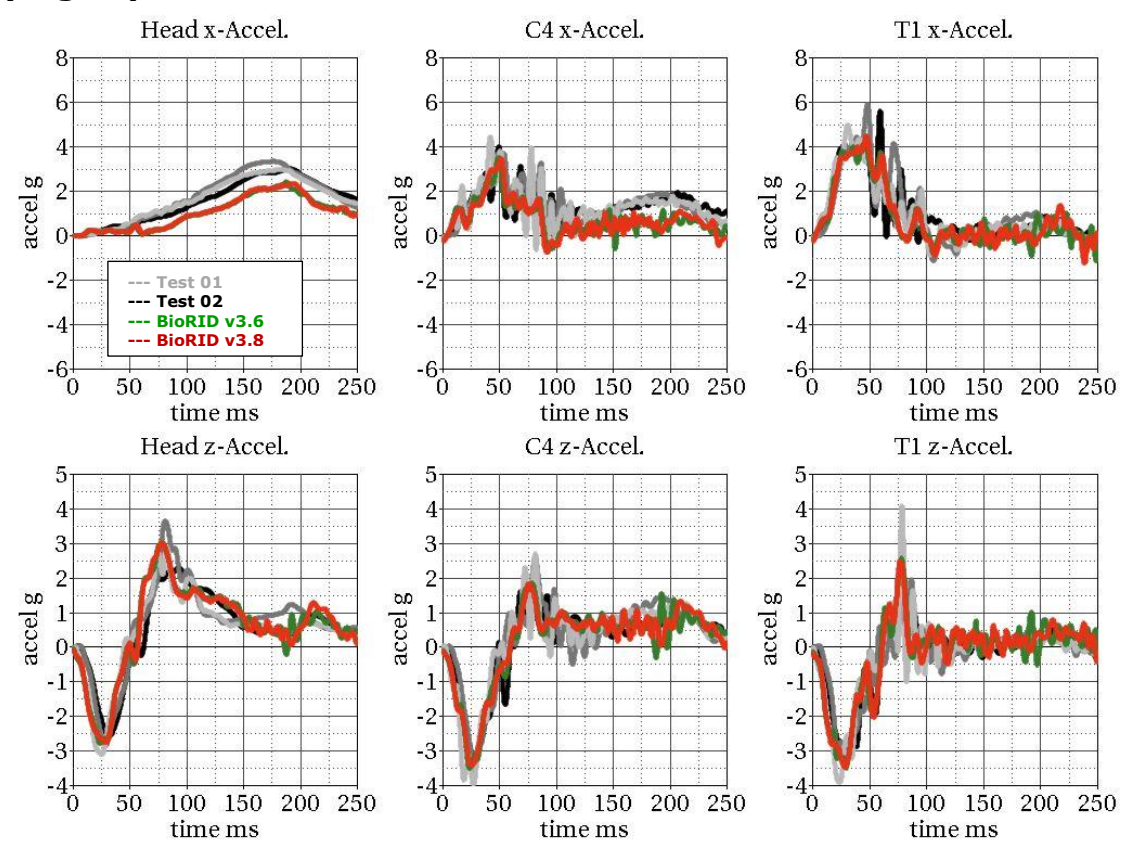

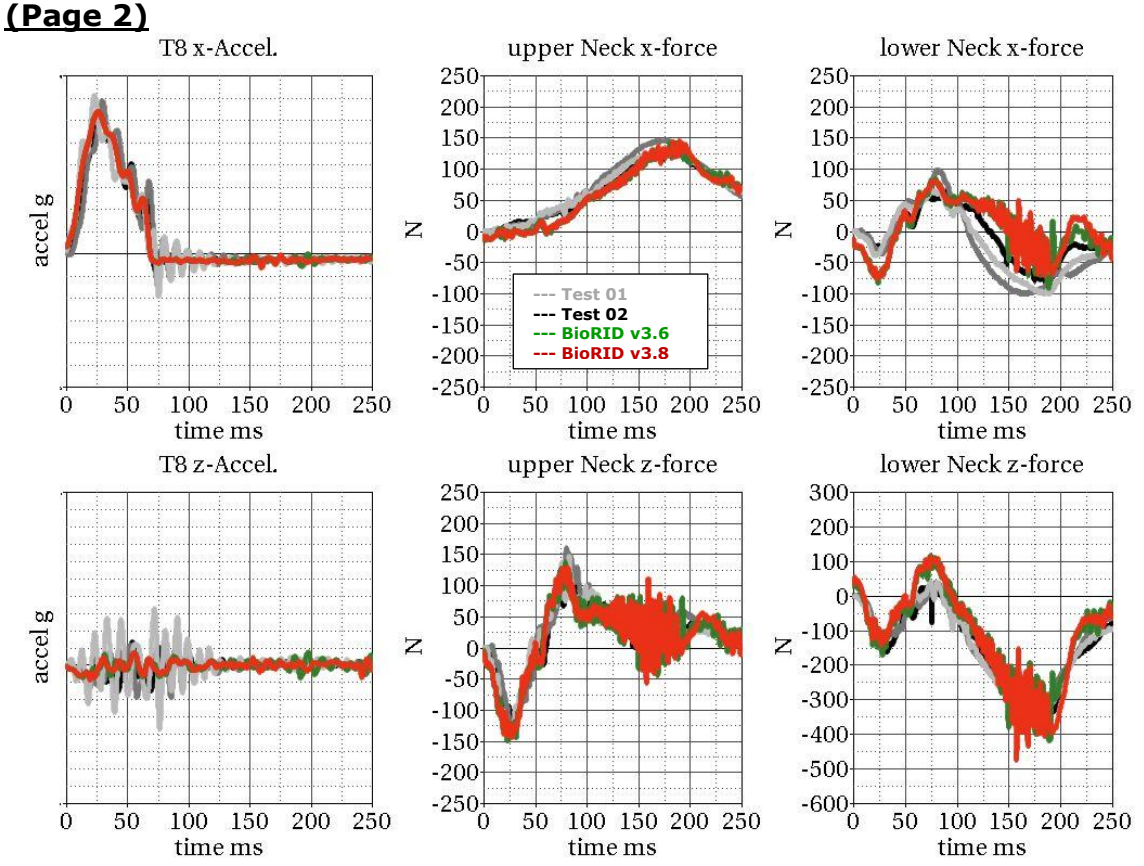

# **Spine fixed up to T8 without damper/with muscle substitute springs**

**Spine fixed up to T8 without damper/with muscle substitute springs (Page 3)**

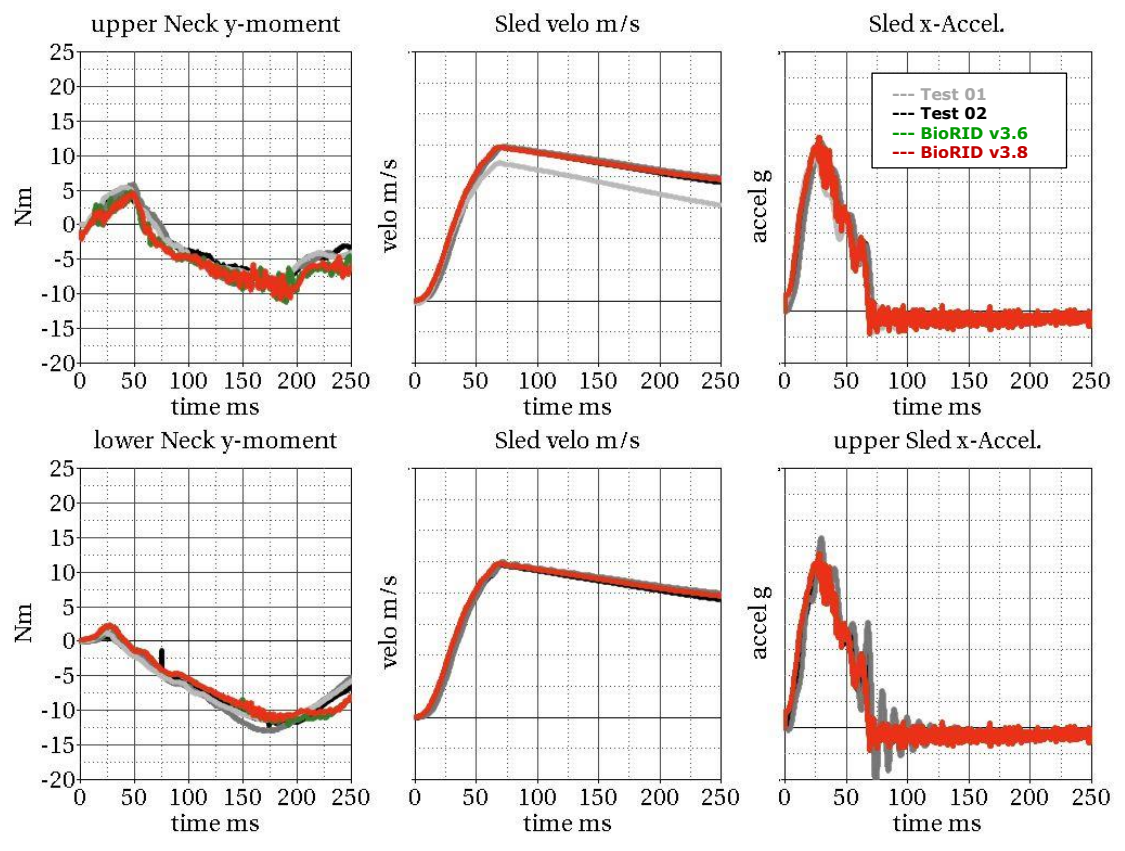

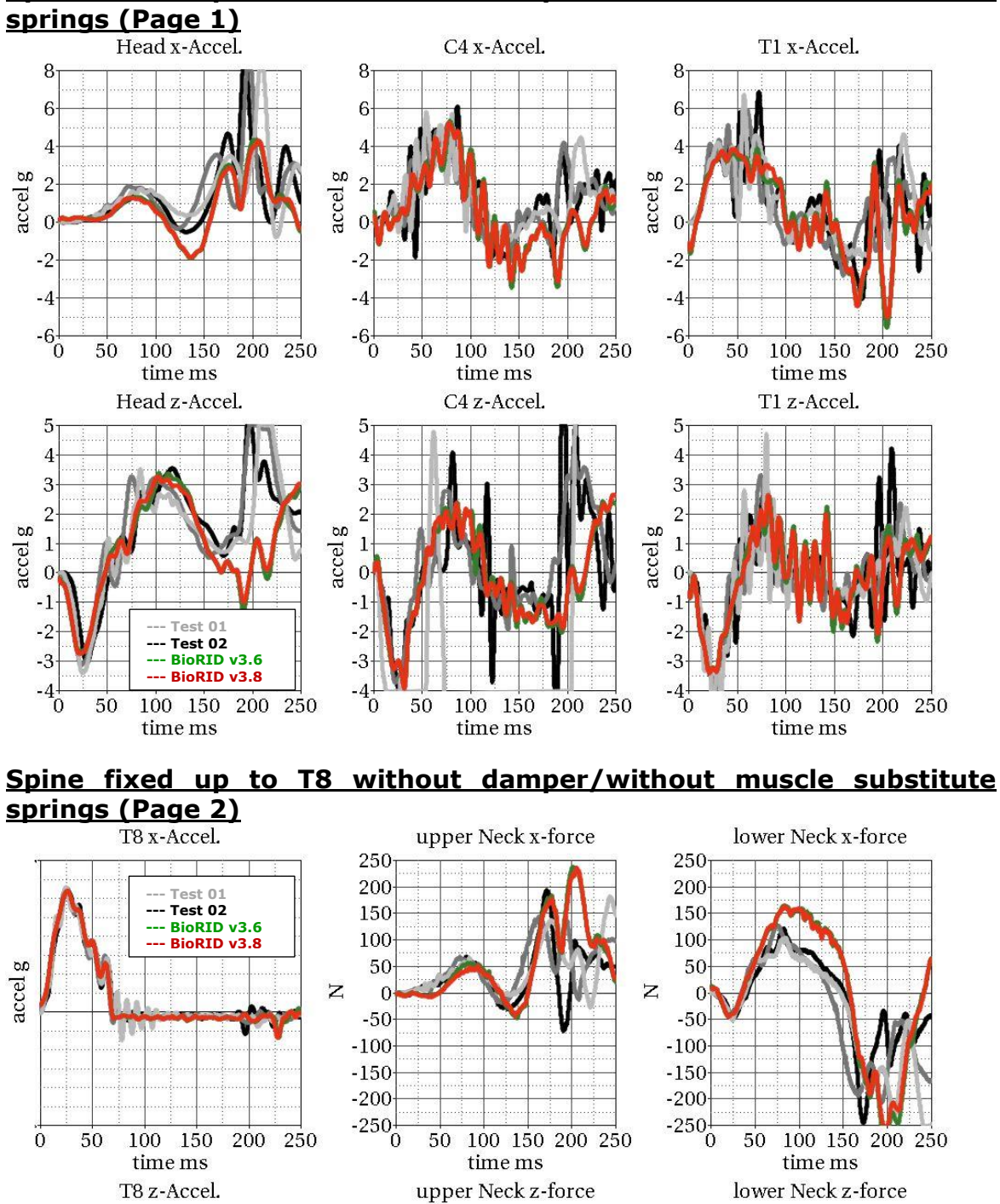

**Spine fixed up to T8 without damper/without muscle substitute** 

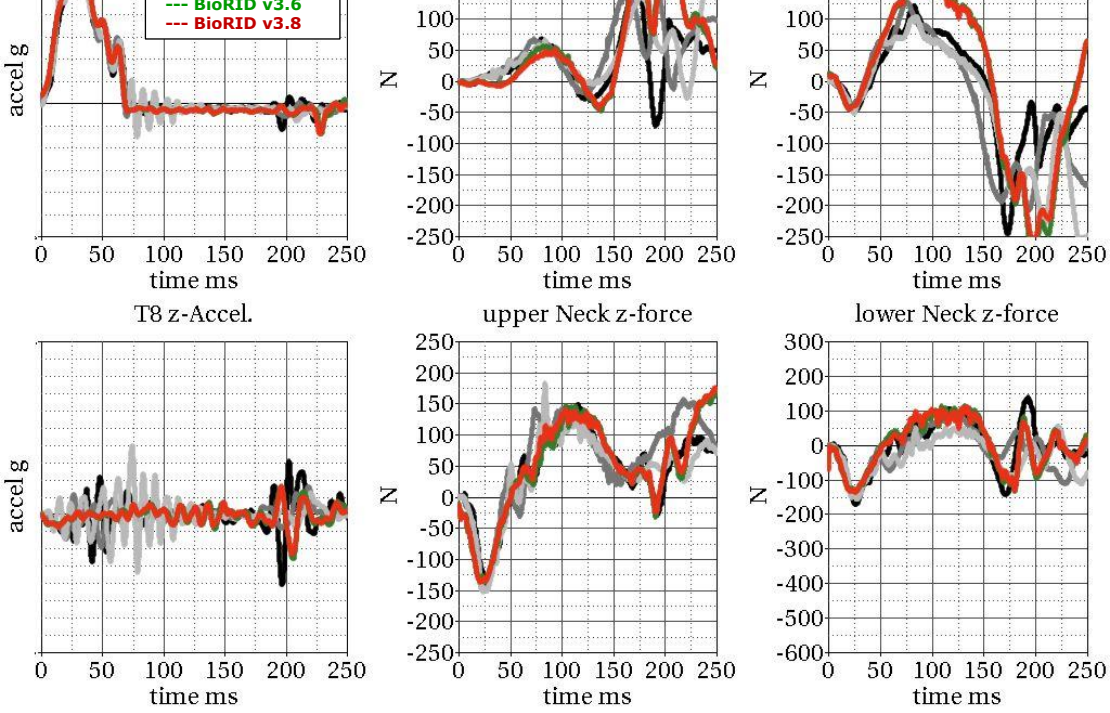

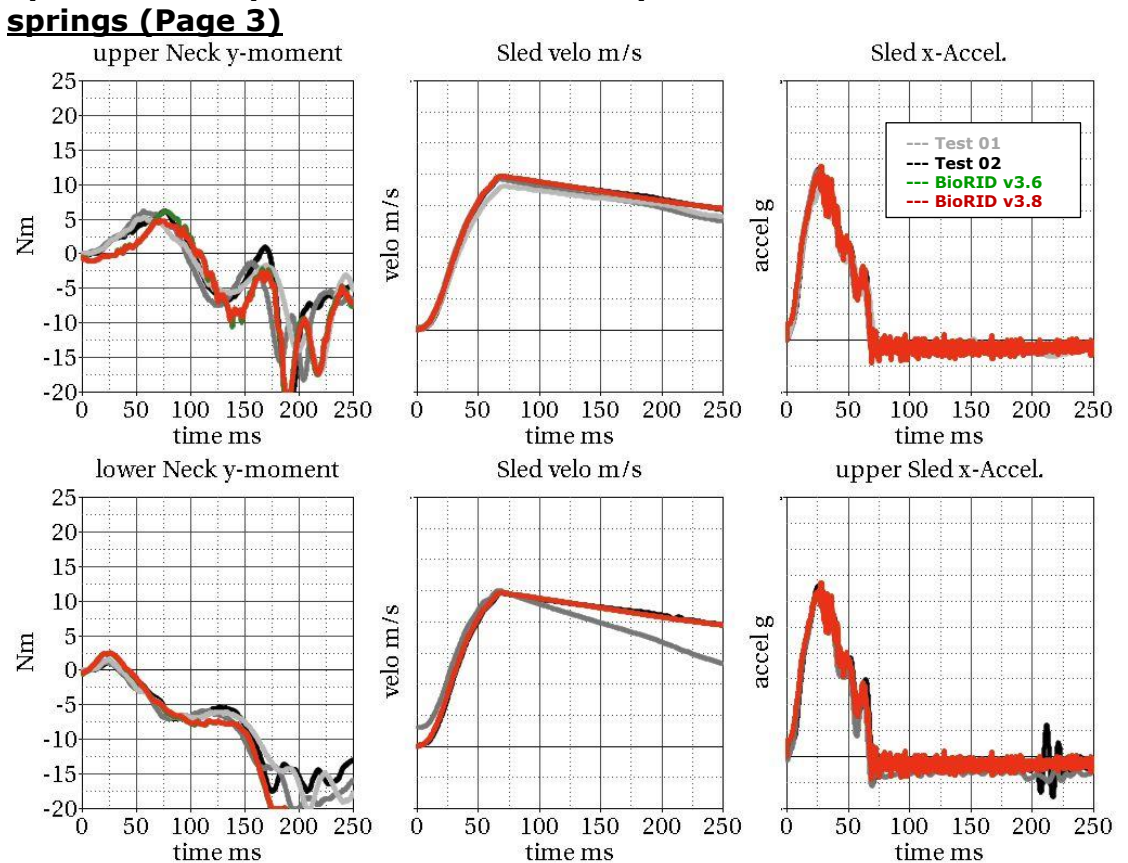

**Spine fixed up to T8 without damper/without muscle substitute** 

<span id="page-45-0"></span>**7.1.3 Results of spine fixed up to L6**

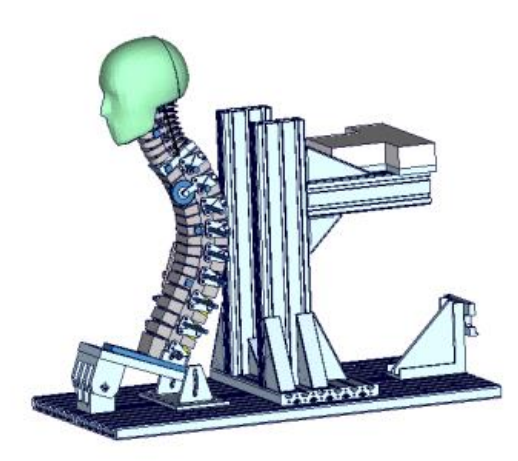

**Figure 23:** Spine fixed up to L6

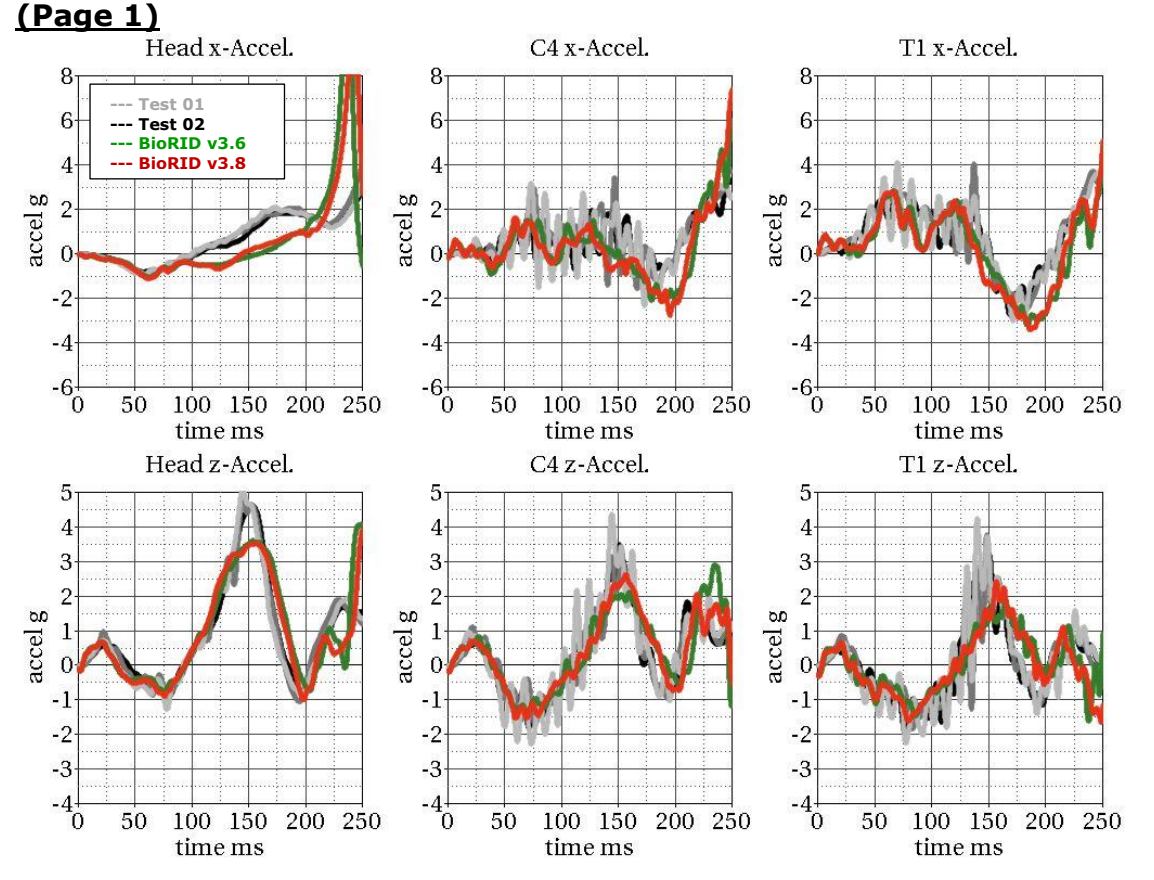

### **Spine fixed up to L6 with damper/with muscle substitute springs**

**Spine fixed up to L6 with damper/with muscle substitute springs (Page 2)**

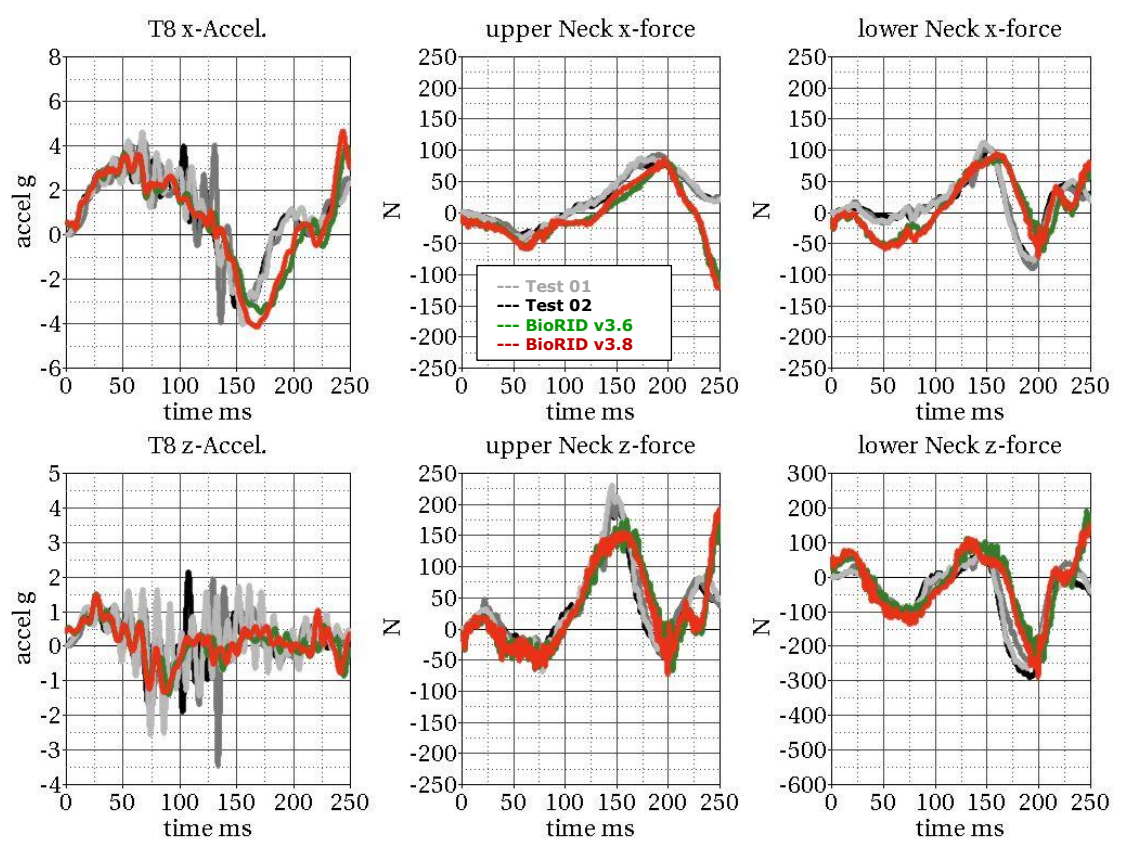

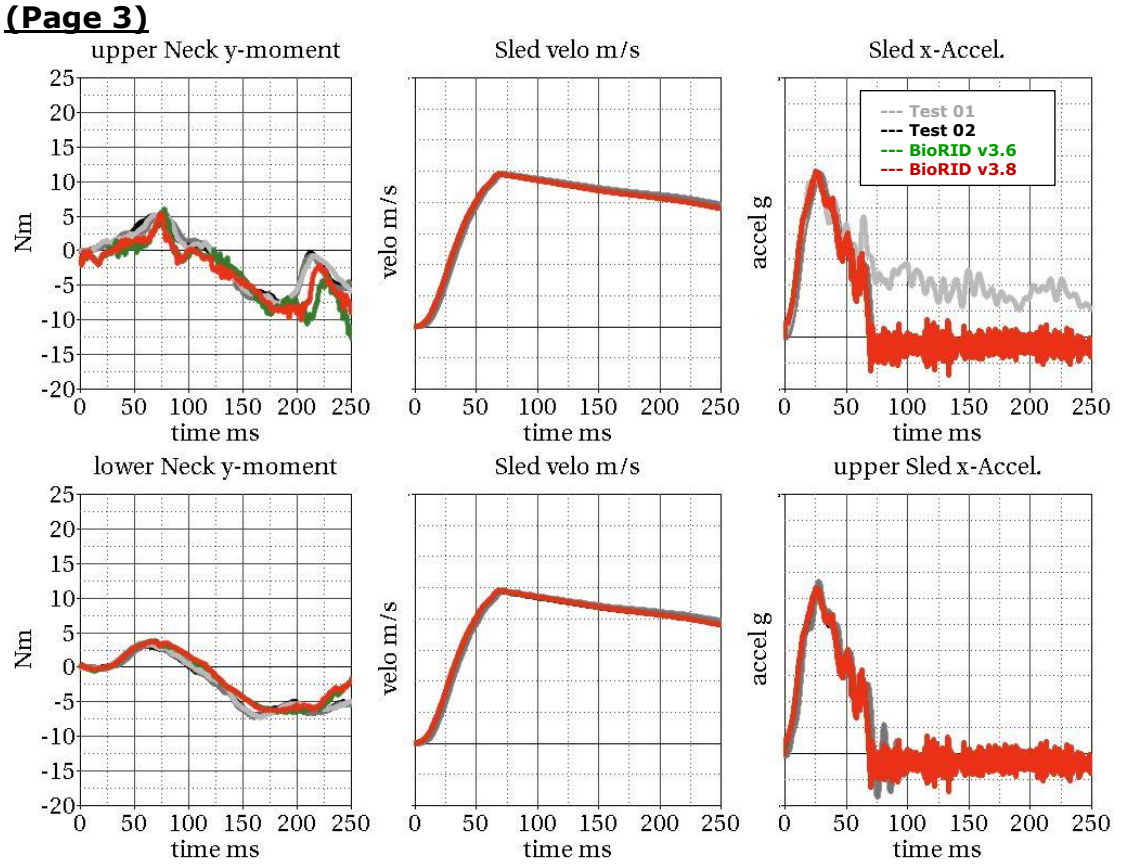

### **Spine fixed up to L6 with damper/with muscle substitute springs**

**Spine fixed up to L6 without damper/with muscle substitute springs (Page 1)**

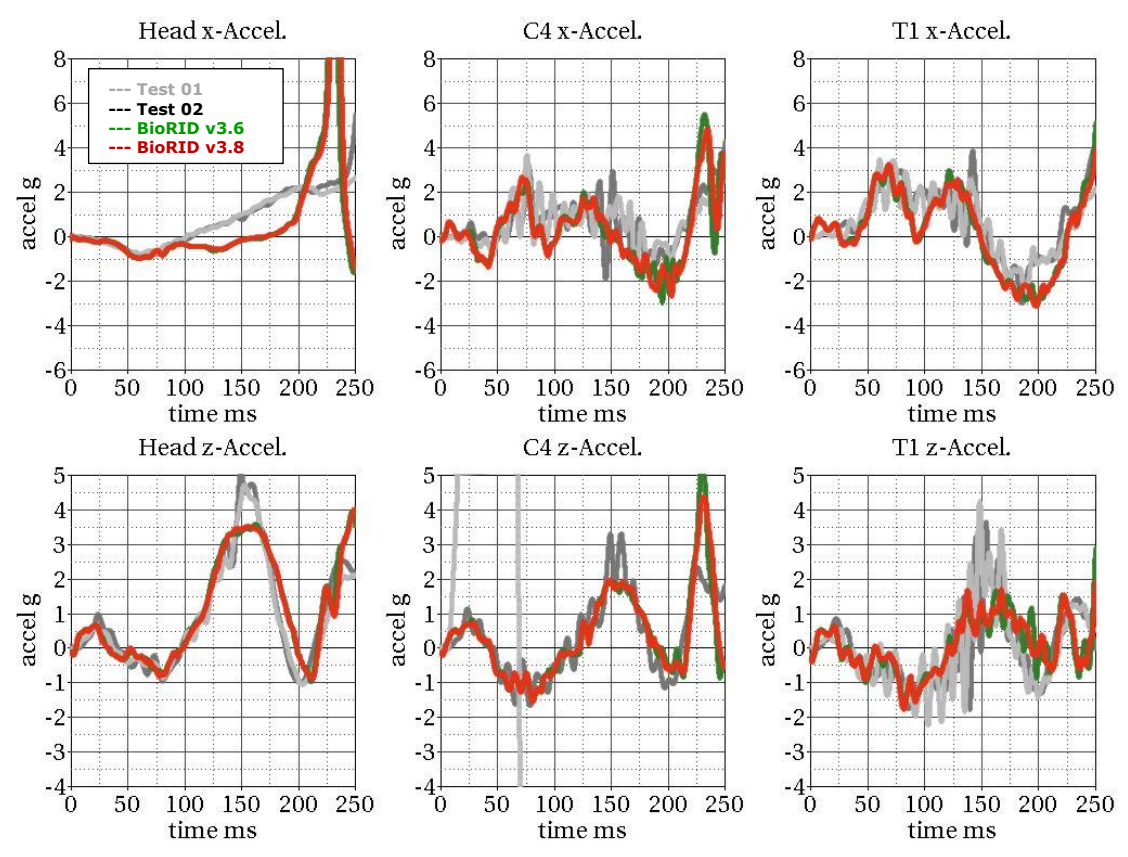

![](_page_48_Figure_1.jpeg)

#### **Spine fixed up to L6 without damper/with muscle substitute springs (Page 2)**

**Spine fixed up to L6 without damper/with muscle substitute springs (Page 3)**

![](_page_48_Figure_4.jpeg)

![](_page_49_Figure_1.jpeg)

**Spine fixed up to L6 without damper/without muscle substitute** 

![](_page_50_Figure_1.jpeg)

### **Spine fixed up to L6 without damper/without muscle substitute**

![](_page_51_Picture_1.jpeg)

#### <span id="page-51-0"></span>**7.2 Guided sled Calibration test results**

![](_page_51_Figure_3.jpeg)

The calibration test setup is done as described in the manual of the physical dummy (BioRID-II User's Guide Robert A. Denton, Inc., June 2002). The required corridors are the blue boxes and lines.

![](_page_51_Figure_5.jpeg)

#### **Results of BioRID2 calibration test**

![](_page_52_Figure_1.jpeg)

#### <span id="page-53-0"></span>**7.3 Pelvis test results**

![](_page_53_Picture_2.jpeg)

**Figure 25:** Pelvis test setup

Due to some changes in the hardware of the BioRID pelvis flesh, new component tests on the pelvis flesh are performed. The tested pelvis components are using new material adjustments of the BioRID2. Two different pelvis flesh components are used for testing.

The test is performed as shown in the picture above. For the target point of the pendulum, three different heights and two different velocities are used.

![](_page_53_Figure_6.jpeg)

**Figure 26:** Pelvis test carried out at different heights

In version 3.0, v3.1, v3.6 and v3.8 of the BioRID2 no changes are done to the Pelvis area. Thus the results of the version 2.5 are the same than for the version v3.8.

![](_page_54_Figure_1.jpeg)

#### **Results of BioRID2 pelvis test - all heights, low velocity**

#### **Results of BioRID2 pelvis test - all heights, middle velocity**

![](_page_54_Figure_4.jpeg)

![](_page_55_Figure_1.jpeg)

### **Results of BioRID2 pelvis test - all heights, high velocity**

#### <span id="page-56-0"></span>**7.4 Sports car seat results**

![](_page_56_Picture_2.jpeg)

**Figure 27:** Whiplash seat

Due to the new pelvis stiffness and also to get smoother results of the BioRID for validation of the whole Dummy model, new tests are performed in a sports car seat. The used seat is depicted in the picture above.

![](_page_56_Picture_77.jpeg)

Before the tests, the position of the dummy was measured very accurately. Additionally, the position of the arms in simulation is adjusted very accurately to the test position. The influence of the arm position has a major influence on the results of the neck load cells.

The pre-stress is used for the complete model including BioRID and Seat model.

In the following the results of the BioRID2 v3.6 are the red lines. The green lines are the results of the BioRID2 v3.0. All other curves are test data. All grey curves are a first BioRID and all blue curves are a second BioRID in test.

![](_page_57_Figure_1.jpeg)

![](_page_58_Figure_1.jpeg)

![](_page_59_Figure_1.jpeg)

![](_page_60_Figure_1.jpeg)

### **Page 7 SRA16 pulse**

![](_page_61_Figure_1.jpeg)

![](_page_62_Figure_1.jpeg)

![](_page_63_Figure_1.jpeg)

![](_page_64_Figure_1.jpeg)

#### **Page 7 IIWPG pulse**